# An introduction to the psych package: Part I: data entry and data description

William Revelle Department of Psychology Northwestern University

March 18, 2024

# **Contents**

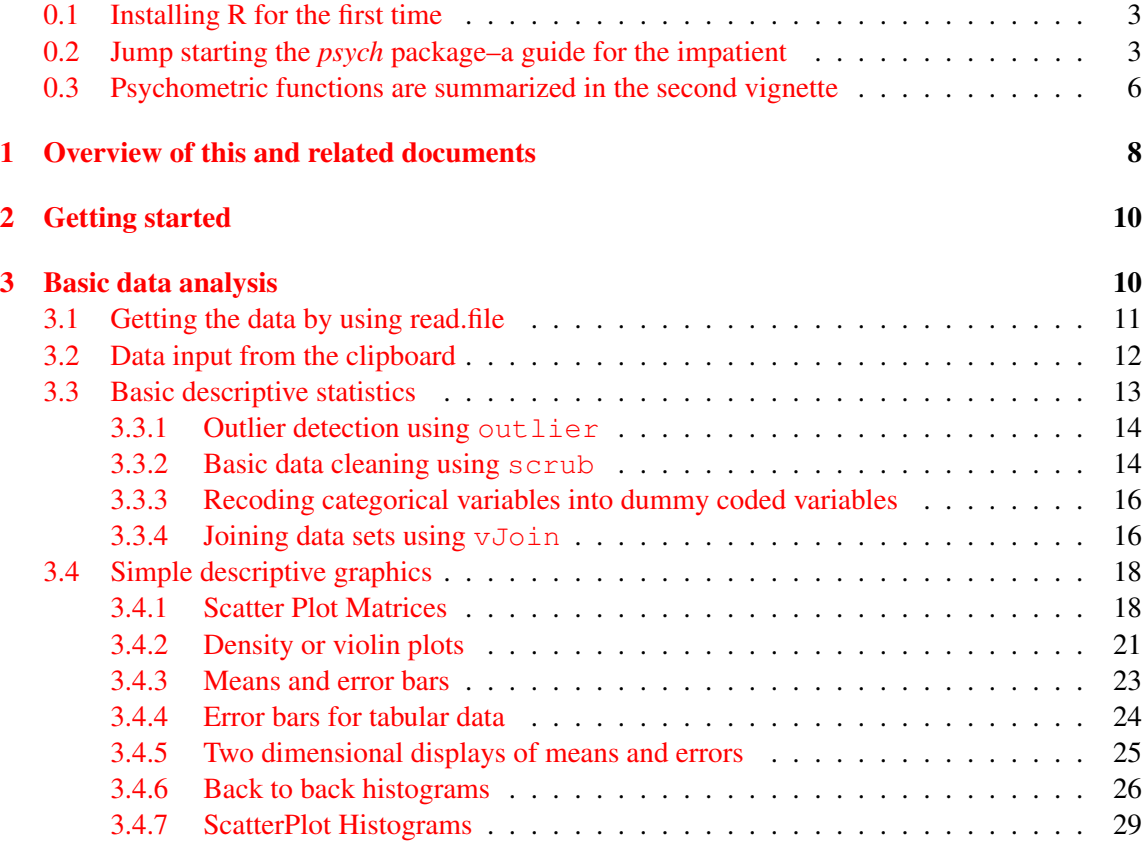

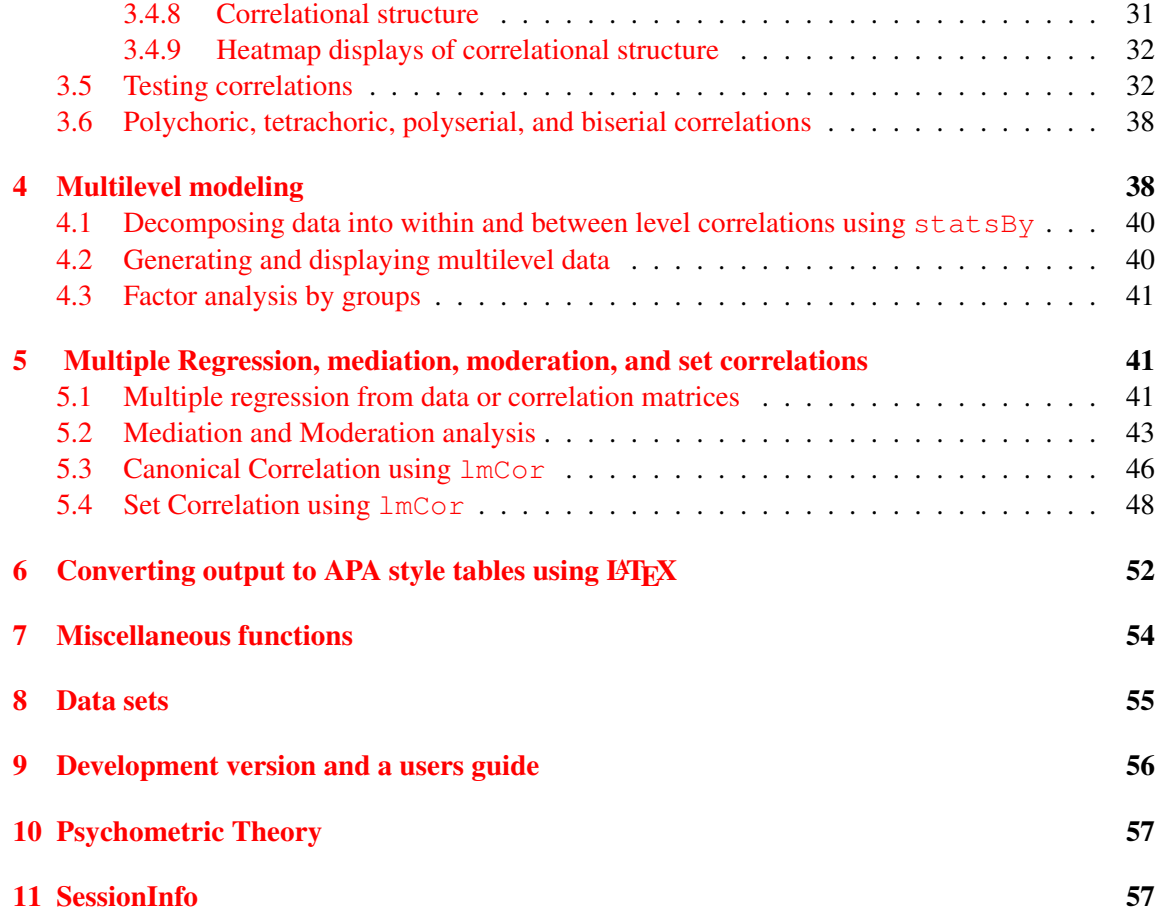

<span id="page-2-2"></span>R is the lingua franca of statistics

R is an open source project guided by about 40 developers from around the world and is a framework for statistical analysis. In addition to core R there are at least 20,000 contributed packages that are meant for specific tasks. The *psych* package is one of these packages. It may be seen as a Swiss Army knife: not the best tool for anything, but a useful tool for many things.

#### <span id="page-2-0"></span>0.1 Installing R for the first time

(see details at [https://personality-project.org/r/psych/HowTo\)](https://personality-project.org/r/psych/HowTo/getting_started.pdf)

- 1. Download from R Cran (<https://cran.r-project.org/>)
	- Choose appropriate operating system and download compiled R
- 2. Install R (current version is 4.3.2)
- 3. Start R.

Note that the R prompt  $>$  starts off every line. This is R's way of indicating that it wants input. In addition, note that almost all commands start and finish with parentheses.

**R code**

4. Add useful packages (just need to do this once) (see section ??)

```
install.packages("psych",dependencies=TRUE) #the minimum requirement or
install.packages(c("psych","GPArotation"),dependencies=TRUE) #required for factor analysis
```
#### <span id="page-2-1"></span>0.2 Jump starting the *psych* package–a guide for the impatient

You have installed the most recent version of R from CRAN (the Comprehensive R Archive Network) and want to do some data analysis.

You have installed *psych* (section [2\)](#page-9-0) and you want to use it without reading much more. What should you do?

**R code**

1. Activate the *psych* package and the *psychTools* package:

```
library(psych)
library(psychTools)
```
- 2. Input your data (section [3.1\)](#page-10-0). There are two ways to do this:
	- Find and read standard files using read.file. This will open a search window for your operating system which you can use to find the file. If the file has a suffix of .text,

<span id="page-3-0"></span>.txt, .TXT, .csv, ,dat, .data, .sav, .xpt, .XPT, .r, .R, .rds, .Rds, .rda, .Rda, .rdata, Rdata, or .RData, then the file will be opened and the data will be read in (or loaded in the case of Rda files)

**R code**

**myData <- read.file() # find the appropriate file using # your normal operating system**

• Alternatively, go to your friendly text editor or data manipulation program (e.g., Excel) and copy the data to the clipboard. Include a first line that has the variable labels. Paste it into *psych* using the read.clipboard.tab command:

**R code**

```
myData <- read.clipboard.tab() # if on the clipboard
```
Note that there are number of options for read.clipboard for reading in Excel based files, lower triangular files, etc.

3. Make sure that what you just read is right. Describe it (section [3.3\)](#page-12-0) and perhaps look at the first and last few lines. If you have multiple groups, try describeBy.

```
dim(myData) #What are the dimensions of the data?
describe(myData) # or
describeBy(myData,groups="mygroups") #for descriptive statistics by groups
headTail(myData) #show the first and last n lines of a file
```
**R code**

4. Look at the patterns in the data. If you have fewer than about 12 variables, look at the SPLOM (Scatter Plot Matrix) of the data using pairs. panels (section  $3.4.1$ ) Then, use the outlier function to detect outliers. **R code**

**pairs.panels(myData) outlier(myData)**

5. Note that you might have some weird subjects, probably due to data entry errors. Either edit the data by hand (use the edit command) or just scrub the data (section [3.3.2\)](#page-13-1). **R code**

**cleaned <- scrub(myData, max=9) #e.g., change anything great than 9 to NA**

6. Graph the data with error bars for each variable (section [3.4.3\)](#page-22-0).

```
R code
error.bars(myData)
```
- 7. Find the correlations of all of your data. lowerCor will by default find the pairwise correlations, round them to 2 decimals, and display the lower off diagonal matrix.
	- Descriptively (just the values) (section [3.4.8\)](#page-30-0)

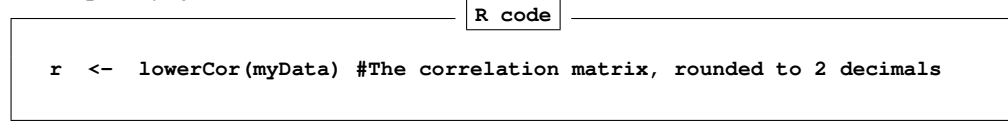

• Graphically (section [3.4.9\)](#page-31-0). Another way is to show a heat map of the correlations with the correlation values included. **R code**

**corPlot(r) #examine the many options for this function.**

• Inferentially (the values, the ns, and the p values) (section  $3.5$ )

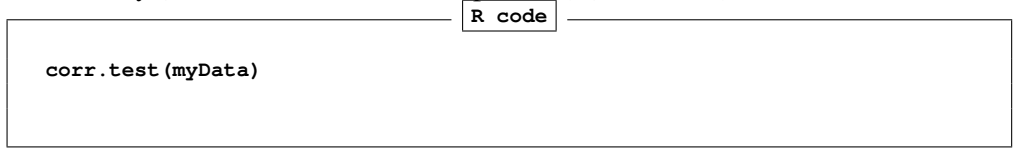

8. Apply various regression models.

Several functions are meant to do multiple regressions, either from the raw data or from a variance/covariance matrix, or a correlation matrix. This is discussed in more detail in the "How To use mediate and lmCor to do [mediation, moderation and regression analysis](https://personality-project.org/r/psych/HowTo/mediation.pdf) tutorial.

• lmCor will take raw data or a correlation matrix and find the linear regression of Y on X (and graph the path diagram) for multiple y variables depending upon multiple x variables. For raw data, you can also find the interaction term  $(x1 * x2)$ . Although you can find the regressions from just a correlation matrix, you can not find the interaction (moderation effect) unless given raw data. The regression equation may be specified as a formula or as a set of x and y variables.

```
R code
```

```
myData <- sat.act
colnames(myData) <- c("mod1","med1","x1","x2","y1","y2")
lmCor(y1 + y2 ~ x1 + x2 + x1*x2, data = myData)
```
<span id="page-5-1"></span>• mediate will take raw data or a correlation matrix and find (and graph the path diagram) for multiple y variables depending upon multiple x variables mediated through a mediation variable. It then tests the mediation effect using a boot strap. Specify the mediation variable by enclosing it in parentheses, and show the moderation by the standard multiplication. For the purpose of this demonstration, we do the boot strap with just 50 iterations. The default is 5,000. We use the data from [Tal-Or](#page-60-0) [et al.](#page-60-0) [\(2010\)](#page-60-0) which was downloaded from the supplementary material for Hayes (2013) [https://www.afhayes.com/public/hayes2013data.zip.]("https://www.afhayes.com/public/hayes2013data.zip")

**R code**

```
mediate(reaction ~ cond + (import) + (pmi), data =Tal_Or,n.iter=50)
```
We can also find the moderation effect by adding in a product term.

With raw data,

• mediate can find (and graph the path diagram) a moderated multiple regression model for multiple y variables depending upon multiple x variables mediated through a mediation variable. It then tests the mediation effect using a boot strap. By default, the raw regressions are mean centered. Specify zero=FALSE, to not mean center the data. Specify std=TRUE, to find the standardized regressions.

**R code**

```
mediate(respappr ~ prot * sexism +(sexism),data=Garcia,zero=FALSE, n.iter=50,
   main="Moderated mediation (not mean centered)")
```
#### <span id="page-5-0"></span>0.3 Psychometric functions are summarized in the second vignette

Many additional functions, particularly designed for basic and advanced psychometrics are discussed more fully in the *Overview Vignette*, which is included in the *psychTools* package or may be downloaded from [https://personality-project.org/r/psych/vig](https://personality-project.org/r/psych/vignettes/overview.pdf)nettes/ [overview.pdf](https://personality-project.org/r/psych/vignettes/overview.pdf) . A brief review of the functions available is included here. In addition, there are helpful tutorials for *Finding omega*, *How to score scales and find reliability*, and for *Using psych for factor analysis* at <https://personality-project.org/r> which are also included as vignettes.

• Test for the number of factors in your data using parallel analysis ( $fa$ ,  $parallel$ ) or Very Simple Structure (vss). Perhaps even easier to use is the nfactors function.

```
R code
```

```
fa.parallel(myData)
vss(myData)
nfactors(myData)
```
<span id="page-6-0"></span>• Factor analyze (see section 4.1) the data with a specified number of factors (the default is 1), the default method is minimum residual, the default rotation for more than one factor is oblimin. There are many more possibilities such as minres (section 4.1.1), alpha factoring, and wls. Compare the solution to a hierarchical cluster analysis using the ICLUST algorithm [\(Revelle,](#page-59-0) [1979\)](#page-59-0) (see section 4.1.6). Also consider a hierarchical factor solution to find coefficient  $\omega$ ).

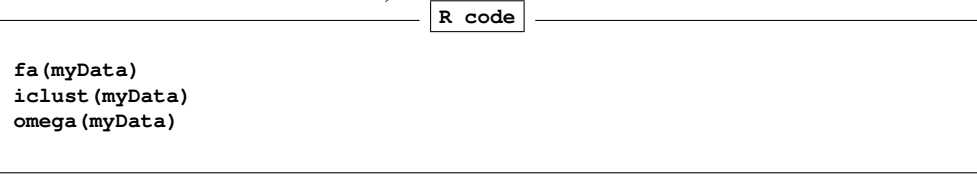

If you prefer to do a principal components analysis you may use the principal function. The default is one component. **R code**

**principal(myData)**

• Some people like to find coefficient  $\alpha$  as an estimate of reliability. This may be done for a single scale using the alpha function. Perhaps more useful is the ability to create several scales as unweighted averages of specified items using the scoreItems function and to find various estimates of internal consistency for these scales, find their intercorrelations, and find scores for all the subjects.

**R code**

```
alpha(myData) #score all of the items as part of one scale.
myKeys <- make.keys(nvar=20,list(first = c(1,-3,5,-7,8:10),
            second=c(2,4,-6,11:15,-16)))
my.scores <- scoreItems(myKeys,myData) #form several scales
my.scores #show the highlights of the results
```
At this point you have had a chance to see the highlights of the *psych* package and to do some basic (and advanced) data analysis. You might find reading this entire vignette as well as the Overview Vignette to be helpful to get a broader understanding of what can be done in R using the *psych*. Remember that the help command (?) is available for every function. Try running the examples for each help page.

# <span id="page-7-1"></span><span id="page-7-0"></span>1 Overview of this and related documents

The *psych* package [\(Revelle,](#page-59-1) [2024\)](#page-59-1) has been developed at Northwestern University since 2005 to include functions most useful for personality, psychometric, and psychological research. Although developed for personality research, many of the functions are useful for applications in other quantitative sciences. The package is also meant to supplement a text on psychometric theory [\(Revelle,](#page-59-2) [prep\)](#page-59-2), a draft of which is available at [https://personality-project.org/](https://personality-project.org/r/book/) [r/book/](https://personality-project.org/r/book/).

Some of the functions (e.g., read.file, read.clipboard, describe, pairs.panels, scatter.hist, error.bars, multi.hist, bi.bars) are useful for basic data entry and descriptive analyses.

Psychometric applications emphasize techniques for dimension reduction including factor analysis, cluster analysis, and principal components analysis. The fa function includes six methods of *factor analysis* (*minimum residual*, *principal axis*, *alpha factoring*, *weighted least squares*, *generalized least squares* and *maximum likelihood* factor analysis). Principal Components Analysis (PCA) is also available through the use of the principal or pca functions. Rotations and transformations of these solutions are done by calling the many rotations available in the *GPArotation* package [\(Bernaards & Jennrich,](#page-57-0) [2005\)](#page-57-0).

Determining the number of factors or components to extract may be done by using the Very Simple Structure [\(Revelle and Rocklin,](#page-60-1) [1979\)](#page-60-1) (vss), Minimum Average Partial correlation [\(Velicer,](#page-61-0) [1976\)](#page-61-0)  $(MAP)$  or parallel analysis (fa.parallel) criteria. These and several other criteria are included in the nfactors function. Two parameter Item Response Theory (IRT) models for dichotomous or polytomous items may be found by factoring tetrachoric or polychoric correlation matrices and expressing the resulting parameters in terms of location and discrimination using irt.fa.

Bifactor and hierarchical factor structures may be estimated by using Schmid Leiman transformations [\(Schmid and Leiman,](#page-60-2) [1957\)](#page-60-2) (schmid) to transform a hierarchical factor structure into a *bifactor* solution [\(Holzinger and Swineford,](#page-58-0) [1937\)](#page-58-0). Higher order models can also be found using fa.multi.

Scale construction can be done using the Item Cluster Analysis [\(Revelle,](#page-59-0) [1979\)](#page-59-0) (iclust) function to determine the structure and to calculate reliability coefficients  $\alpha$  [\(Cronbach,](#page-57-1) [1951\)](#page-57-1) (alpha, scoreItems, score.multiple.choice),  $\beta$  [\(Revelle,](#page-59-0) [1979;](#page-59-0) [Revelle and Zinbarg,](#page-60-3) [2009\)](#page-60-3) (iclust) and McDonald's  $\omega_h$  and  $\omega_t$  [\(McDonald,](#page-59-3) [1999\)](#page-59-3) (omega). Guttman's six estimates of internal consistency reliability [\(Guttman](#page-58-1) [\(1945\)](#page-58-1), as well as additional estimates [\(Revelle and Zinbarg,](#page-60-3) [2009\)](#page-60-3), [\(Revelle and Condon,](#page-59-4) [2019\)](#page-59-4) are in the guttman function. The six measures of Intraclass correlation coefficients  $(ICC)$  discussed by [Shrout and Fleiss](#page-60-4) [\(1979\)](#page-60-4) are also available.

For data with a a multilevel structure (e.g., items within subjects across time, or items within subjects across groups), the describeBy, statsBy functions will give basic descriptives by

<span id="page-8-0"></span>group. StatsBy also will find within group (or subject) correlations as well as the between group correlation.

multilevel.reliability (mlr) will find various generalizability statistics for subjects over time and items. mlPlot will graph items over for each subject, mlArrange converts wide data frames to long data frames suitable for multilevel modeling.

Graphical displays include Scatter Plot Matrix (SPLOM) plots using pairs.panels, correlation "heat maps" ( $\c{corPlot}$ ) factor, cluster, and structural diagrams using  $fa$ .diagram, iclust.diagram, structure.diagram and het.diagram, as well as item response characteristics and item and test information characteristic curves plot.irt and plot.poly.

This vignette is meant to give an overview of the *psych* package. That is, it is meant to give a summary of the main functions in the *psych* package with examples of how they are used for data description, dimension reduction, and scale construction. The extended user manual at  $p<sub>svch</sub>$ . [manual.pdf]("https://personality-project.org/r/psych_manual.pdf") includes examples of graphic output and more extensive demonstrations than are found in the help menus. (Also available at [https://personality-project.org/r/](https://personality-project.org/r/psych_manual.pdf) [psych\\_manual.pdf](https://personality-project.org/r/psych_manual.pdf)). The vignette, psych for sem, at [https://personalty-project.](https://personalty-project.org/r/psych_for_sem.pdf) [org/r/psych\\_for\\_sem.pdf](https://personalty-project.org/r/psych_for_sem.pdf), discusses how to use psych as a front end to the *sem* package of John Fox [\(Fox et al.,](#page-58-2) [2012\)](#page-58-2). (The vignette is also available at  $https://personality-project.$  $https://personality-project.$ [org/r/psych/vignettes/psych\\_for\\_sem.pdf]("https://personality-project.org/r/book/psych_for_sem.pdf")).

In addition, there are a growing number of "HowTo"s at the personality project. Currently these include:

- 1. An [introduction](https://personality-project.org/r/psych/intro.pdf) (vignette) of the *psych* package
- 2. An [overview](https://personality-project.org/r/psych/overview.pdf) (vignette) of the *psych* package
- 3. [Installing](https://personality-project.org/r/psych/HowTo/getting_started.pdf) R and some useful packages
- 4. Using R and the *psych* package to find  $omega_h$  $omega_h$  and  $\omega_t$ .
- 5. Using R and the *psych* for [factor analysis](https://personality-project.org/r/psych/HowTo/factor.pdf) and principal components analysis.
- 6. Using the scoreItems function to find [scale scores and scale statistics.](https://personality-project.org/r/psych/HowTo/scoring.pdf)
- 7. Using mediate and lmCor to do [mediation, moderation and regression analysis.](https://personality-project.org/r/psych/HowTo/mediation.pdf)

For a step by step tutorial in the use of the psych package and the base functions in R for basic personality research, see the guide for using R for personality research at [https://personalityt](https://personalitytheory.org/r/r.short.html)heory. [org/r/r.short.html](https://personalitytheory.org/r/r.short.html). For an *introduction to psychometric theory with applications in R*, see the draft chapters at <https://personality-project.org/r/book>).

# <span id="page-9-2"></span><span id="page-9-0"></span>2 Getting started

Some of the functions described in the Overview Vignette require other packages. This is not the case for the functions listed in this Introduction. Particularly useful for rotating the results of factor analyses (from e.g., fa, factor.minres, factor.pa, factor.wls, or principal) or hierarchical factor models using omega or schmid, is the *GPArotation* package. These and other useful packages may be installed by first installing and then using the task views (*ctv*) package to install the "Psychometrics" task view, but doing it this way is not necessary.

The "Psychometrics" task view will install a large number of useful packages. To install the bare minimum for the examples in this vignette, it is necessary to install just 3 packages: **R code**

```
install.packages(list(c("GPArotation","mnormt")
```
Alternatively, many packages for psychometric can be downloaded at once using the "Psychometrics" task view:

**R code**

```
install.packages("ctv")
library(ctv)
task.views("Psychometrics")
```
Because of the difficulty of installing the package *Rgraphviz*, alternative graphics have been developed and are available as *diagram* functions. If *Rgraphviz* is available, some functions will take advantage of it. An alternative is to use "dot" output of commands for any external graphics package that uses the dot language.

# <span id="page-9-1"></span>3 Basic data analysis

A number of *psych* functions facilitate the entry of data and finding basic descriptive statistics.

Remember, to run any of the *psych* functions, it is necessary to make the package active by using the library command: **R code**

```
library(psych)
library(psychTools)
```
The other packages, once installed, will be called automatically by *psych*.

It is possible to automatically load *psych* and other functions by creating and then saving a ".First" function: e.g.,

```
R code
.First <- function(x) {library(psych)
   library(psychTools)}
```
#### <span id="page-10-0"></span>3.1 Getting the data by using read.file

Although many find copying the data to the clipboard and then using the read.clipboard functions (see below), a helpful alternative is to read the data in directly. This can be done using the read.file function which calls file.choose to find the file and then based upon the suffix of the file, chooses the appropriate way to read it. For files with suffixes of .text, .txt, .TXT, .csv, ,dat, .data, .sav, .xpt, .XPT, .r, .R, .rds, .Rds, .rda, .Rda, .rdata, Rdata, or .RData, the file will be read correctly.

```
R code
```

```
my.data <- read.file()
```
If the file contains Fixed Width Format (fwf) data, the column information can be specified with the widths command. **R code**

```
my.data <- read.file(widths = c(4,rep(1,35)) #will read in a file without a header row
# and 36 fields, the first of which is 4 colums, the rest of which are 1 column each.
```
If the file is a .RData file (with suffix of .RData, .Rda, .rda, .Rdata, or .rdata) the object will be loaded. Depending what was stored, this might be several objects. If the file is a .sav file from SPSS, it will be read with the most useful default options (converting the file to a data.frame and converting character fields to numeric). Alternative options may be specified. If it is an export file from SAS (.xpt or .XPT) it will be read. .csv files (comma separated files), normal .txt or .text files, .data, or .dat files will be read as well. These are assumed to have a header row of variable labels (header=TRUE). If the data do not have a header row, you must specify read.file(header=FALSE).

**R code**

To read SPSS files and to keep the value labels, specify use.value.labels=TRUE.

```
#this will keep the value labels for .sav files
my.spss <- read.file(use.value.labels=TRUE)
```
#### <span id="page-11-1"></span><span id="page-11-0"></span>3.2 Data input from the clipboard

There are of course many ways to enter data into R. Reading from a local file using  $\text{read}.table$ is perhaps the most preferred. However, many users will enter their data in a text editor or spreadsheet program and then want to copy and paste into R. This may be done by using read.table and specifying the input file as "clipboard" (PCs) or "pipe(pbpaste)" (Macs). Alternatively, the read.clipboard set of functions are perhaps more user friendly:

**read.clipboard** is the base function for reading data from the clipboard.

**read.clipboard.csv** for reading text that is comma delimited.

- **read.clipboard.tab** for reading text that is tab delimited (e.g., copied directly from an Excel file).
- **read.clipboard.lower** for reading input of a lower triangular matrix with or without a diagonal. The resulting object is a square matrix.

**read.clipboard.upper** for reading input of an upper triangular matrix.

**read.clipboard.fwf** for reading in fixed width fields (some very old data sets)

For example, given a data set copied to the clipboard from a spreadsheet, just enter the command

**R code**

**my.data <- read.clipboard()**

This will work if every data field has a value and even missing data are given some values (e.g., NA or -999). If the data were entered in a spreadsheet and the missing values were just empty cells, then the data should be read in as a tab delimited or by using the read.clipboard.tab function.

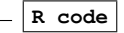

```
> my.data <- read.clipboard(sep="\t") #define the tab option, or
                                       #just use the alternative function
```
For the case of data in fixed width fields (some old data sets tend to have this format), copy to the clipboard and then specify the width of each field (in the example below, the first variable is 5 columns, the second is 2 columns, the next 5 are 1 column the last 4 are 3 columns). **R code**

```
> my.data <- read.clipboard.fwf(widths=c(5,2,rep(1,5),rep(3,4))
```
#### <span id="page-12-1"></span><span id="page-12-0"></span>3.3 Basic descriptive statistics

Once the data are read in, then describe or describeBy will provide basic descriptive statistics arranged in a data frame format. Consider the data set sat.act which includes data from 700 web based participants on 3 demographic variables and 3 ability measures.

- **describe** reports means, standard deviations, medians, min, max, range, skew, kurtosis and standard errors for integer or real data. Non-numeric data, although the statistics are meaningless, will be treated as if numeric (based upon the categorical coding of the data), and will be flagged with an \*.
- **describeBy** reports descriptive statistics broken down by some categorizing variable (e.g., gender, age, etc.) **R code**

```
> library(psych) #need to make psych active the first time you call it
> library(psychTools) #additional tools and data are here
> data(sat.act)
> describe(sat.act) #basic descriptive statistics
```
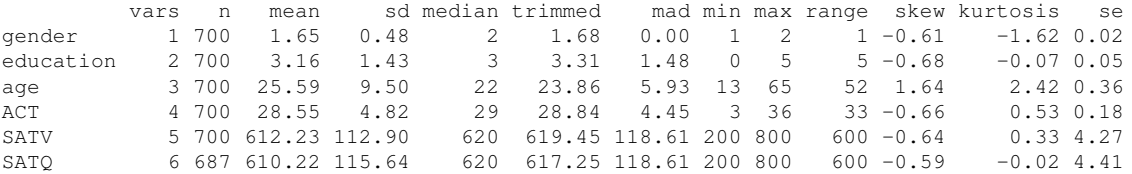

These data may then be analyzed by groups defined in a logical statement or by some other variable. E.g., break down the descriptive data for males or females. These descriptive data can also be seen graphically using the error.bars.by function (Figure [5\)](#page-22-1). By setting skew=FALSE and ranges=FALSE, the output is limited to the most basic statistics. Here we use formula mode.

**R code**

```
> #basic descriptive statistics by a grouping variable.
  > describeBy(sat.act ~ gender,skew=FALSE,ranges=FALSE)
Descriptive statistics by group
gender: 1
        vars n mean sd se
gender 1 247 1.00 0.00 0.00
education 2 247 3.00 1.54 0.10
age 3 247 25.86 9.74 0.62
ACT 4 247 28.79 5.06 0.32
SATV 5 247 615.11 114.16 7.26
SATQ 6 245 635.87 116.02 7.41
---------------------------------------------------------------------------
gender: 2
       vars n mean sd se
gender 1 453 2.00 0.00 0.00
```
<span id="page-13-2"></span>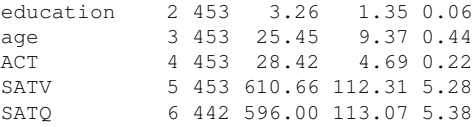

The output from the describeBy function can be forced into a matrix form for easy analysis by other programs. In addition, describeBy can group by several grouping variables at the same time.

```
R code
```
**> sa.mat <- describeBy(sat.act ~ gender + education, + skew=FALSE,ranges=FALSE,mat=TRUE) > headTail(sa.mat)**

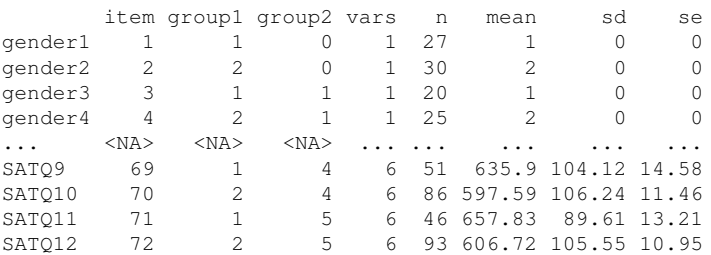

If some of the data are in character mode, describe and describeBy will automatically call char2numeric which will convert all fields to numeric. Note that this will cause problems if the character order is not meaningful. In that case, the recode function should be used to make the char2numeric coding make sense.

#### <span id="page-13-0"></span>3.3.1 Outlier detection using **outlier**

One way to detect unusual data is to consider how far each data point is from the multivariate centroid of the data. That is, find the squared Mahalanobis distance for each data point and then compare these to the expected values of  $\chi^2$ . This produces a Q-Q (quantle-quantile) plot with the n most extreme data points labeled (Figure [1\)](#page-14-0). The outlier values are in the vector d2.

#### <span id="page-13-1"></span>3.3.2 Basic data cleaning using **scrub**

If, after describing the data it is apparent that there were data entry errors that need to be globally replaced with NA, or only certain ranges of data will be analyzed, the data can be "cleaned" using the scrub function.

Consider a data set of 10 rows of 12 columns with values from 1 - 120. All values of columns 3 - 5 that are less than 30, 40, or 50 respectively, or greater than 70 in any of the three columns will be replaced with NA. In addition, any value exactly equal to 45 will be set to NA. (max and isvalue are set to one value here, but they could be a different value for every column).

```
> png( 'outlier.png' )
> d2 <- outlier(sat.act,cex=.8)
 > dev.off()
```

```
null device
          1
```
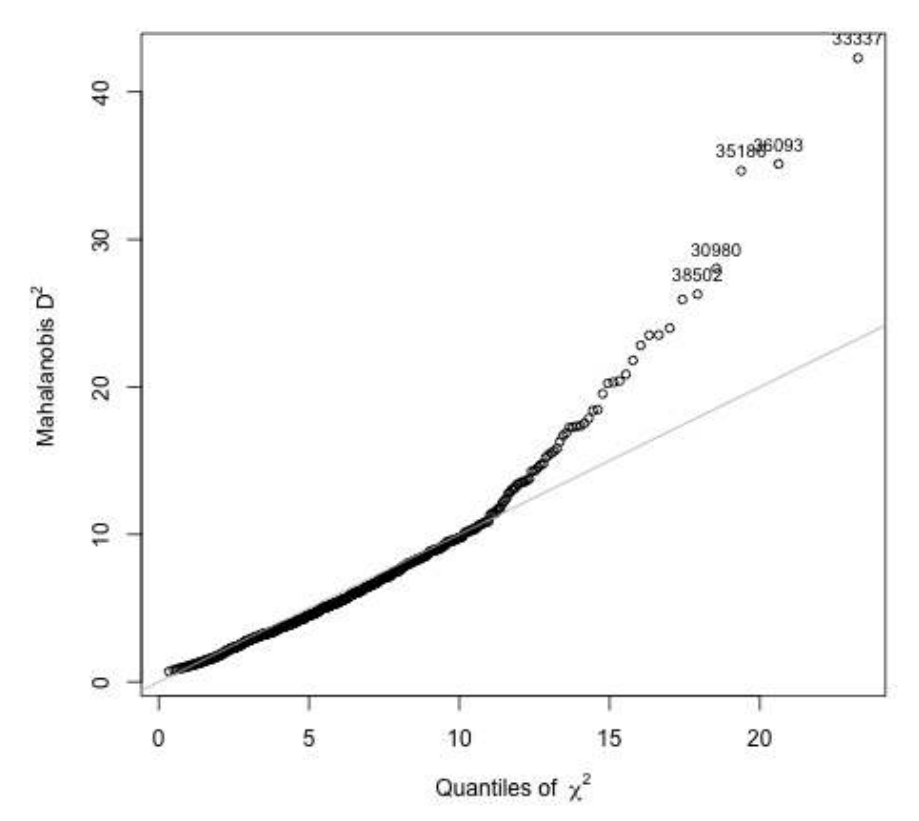

Q-Q plot of Mahalanobis D<sup>2</sup> vs. quantiles of  $\chi^2_{\text{nuar}}$ 

**R code**

<span id="page-14-0"></span>Figure 1: Using the outlier function to graphically show outliers. The y axis is the Mahalanobis  $D^2$ , the X axis is the distribution of  $\chi^2$  for the same number of degrees of freedom. The outliers detected here may be shown graphically using pairs.panels (see [2,](#page-18-0) and may be found by sorting d2.

```
R code
> x <- matrix(1:120,ncol=10,byrow=TRUE)
> colnames(x) <- paste('V',1:10,sep='')
> new.x <- scrub(x,3:5,min=c(30,40,50),max=70,isvalue=45,newvalue=NA)
> new.x
```
V1 V2 V3 V4 V5 V6 V7 V8 V9 V10 [1,] 1 2 NA NA NA 6 7 8 9 10 [2,] 11 12 NA NA NA 16 17 18 19 20 [3,] 21 22 NA NA NA 26 27 28 29 30 [4,] 31 32 33 NA NA 36 37 38 39 40 [5,] 41 42 43 44 NA 46 47 48 49 50 [6,] 51 52 53 54 55 56 57 58 59 60 [7,] 61 62 63 64 65 66 67 68 69 70 [8,] 71 72 NA NA NA 76 77 78 [9,] 81 82 NA NA NA 86 87 88 89 90 [10,] 91 92 NA NA NA 96 97 98 99 100 [11,] 101 102 NA NA NA 106 107 108 109 110 [12,] 111 112 NA NA NA 116 117 118 119 120

Note that the number of subjects for those columns has decreased, and the minimums have gone up but the maximums down. Data cleaning and examination for outliers should be a routine part of any data analysis.

#### <span id="page-15-0"></span>3.3.3 Recoding categorical variables into dummy coded variables

Sometimes categorical variables (e.g., college major, occupation, ethnicity) are to be analyzed using correlation or regression. To do this, one can form "dummy codes" which are merely binary variables for each category. This may be done using dummy.code. Subsequent analyses using these dummy coded variables may be using biserial or point biserial (regular Pearson r) to show effect sizes and may be plotted in e.g., spider plots.

Alternatively, sometimes data were coded originally as categorical (Male/Female, High School, some College, in college, etc.) and you want to convert these columns of data to numeric. This is done by char2numeric.

Values can be recoded into a different order, or converted to character form by using the recode function,

#### <span id="page-15-1"></span>3.3.4 Joining data sets using **vJoin**

The vJoin function can be used to combine sets that might or might not have overlapping subjects or overlapping items. Unlike cbind or rbind which require the same number of rows ( cbind) or columns (rbind), vJoin will work with any two matrices or data frames of arbitrary dimensions. Not matching cases are assigned values of NA.

**R code > x <- matrix(1:40,ncol=10,byrow=TRUE) > y <- matrix(1:20,ncol=4) > xy <- vJoin(x,y) > xy** x1 x2 x3 x4 x5 x6 x7 x8 x9 x10 y1 y2 y3 y4 Sx1 1 2 3 4 5 6 7 8 9 10 NA NA NA NA Sx2 11 12 13 14 15 16 17 18 19 20 NA NA NA NA Sx3 21 22 23 24 25 26 27 28 29 30 NA NA NA NA Sx4 31 32 33 34 35 36 37 38 39 40 NA NA NA NA Sy1 NA NA NA NA NA NA NA NA NA NA 1 6 11 16 Sy2 NA NA NA NA NA NA NA NA NA NA 2 7 12 17 Sy3 NA NA NA NA NA NA NA NA NA NA 3 8 13 18 Sy4 NA NA NA NA NA NA NA NA NA NA 4 9 14 19 Sy5 NA NA NA NA NA NA NA NA NA NA 5 10 15 20 **R code > XY <- vJoin(x,y,cnames=FALSE) > XY** x1 x2 x3 x4 x5 x6 x7 x8 x9 x10 Sx1 1 2 3 4 5 6 7 8 9 10 Sx2 11 12 13 14 15 16 17 18 19 20 Sx3 21 22 23 24 25 26 27 28 29 30 Sx4 31 32 33 34 35 36 37 38 39 40 Sy1 1 6 11 16 NA NA NA NA NA NA 7 12 17 NA NA NA NA NA NA Sy3 3 8 13 18 NA NA NA NA NA NA Sy4 4 9 14 19 NA NA NA NA NA NA Sy5 5 10 15 20 NA NA NA NA NA NA **R code > #match on ids and columns > x <- bfi[1:5,1:10] > y <- bfi[3:8,2:6] > xy <- vJoin(x,y) > xy #the merged data** A1 A2 A3 A4 A5 C1 C2 C3 C4 C5 61617 2 4 3 4 4 2 3 3 4 4 61618 2 4 5 2 5 5 4 4 3 4 61620 5 4 5 4 4 4 5 4 2 5 61621 4 4 6 5 5 4 4 3 5 5 61622 2 3 3 4 5 4 4 5 3 2 61623 NA 6 5 6 5 6 NA NA NA NA 61624 NA 5 5 3 5 5 NA NA NA NA

61629 NA 3 1 5 1 3 NA NA NA NA

#### <span id="page-17-2"></span><span id="page-17-0"></span>3.4 Simple descriptive graphics

Graphic descriptions of data are very helpful both for understanding the data as well as communicating important results. Scatter Plot Matrices (SPLOMS) using the pairs.panels function are useful ways to look for strange effects involving outliers and non-linearities. error.bars.by will show group means with 95% confidence boundaries. By default, error.bars.by and error.bars will show "cats eyes" to graphically show the confidence limits (Figure [5\)](#page-22-1) This may be turned off by specifying eyes=FALSE. densityBy or violinBy may be used to show the distribution of the data in "violin" plots (Figure [4\)](#page-21-0). (These are sometimes called "lava-lamp" plots.)

#### <span id="page-17-1"></span>3.4.1 Scatter Plot Matrices

Scatter Plot Matrices (SPLOMS) are very useful for describing the data. The pairs.panels function, adapted from the help menu for the pairs function produces xy scatter plots of each pair of variables below the diagonal, shows the histogram of each variable on the diagonal, and shows the *lowess* locally fit regression line as well. An ellipse around the mean with the axis length reflecting one standard deviation of the x and y variables is also drawn. The x axis in each scatter plot represents the column variable, the y axis the row variable (Figure [2\)](#page-18-0). When plotting many subjects, it is both faster and cleaner to set the plot character (pch) to be '.'. (See Figure [2](#page-18-0) for an example.)

**pairs.panels** will show the pairwise scatter plots of all the variables as well as histograms, locally smoothed regressions, and the Pearson correlation. When plotting many data points (as in the case of the sat.act data, it is possible to specify that the plot character is a period to get a somewhat cleaner graphic. However, in this figure, to show the outliers, we use colors and a larger plot character. If we want to indicate 'significance' of the correlations by the conventional use of 'magic astricks' we can set the stars=TRUE option.

Another example of pairs.panels is to show differences between experimental groups. Consider the data in the affect data set. The scores reflect post test scores on positive and negative affect and energetic and tense arousal. The colors show the results for four movie conditions: depressing, frightening movie, neutral, and a comedy.

Yet another demonstration of pairs. panels is useful when you have many subjects and want to show the density of the distributions. To do this we will use the make.keys and scoreItems functions (discussed in the second vignette) to create scales measuring Energetic Arousal, Tense Arousal, Positive Affect, and Negative Affect (see the  $msq$  help file). We then show a pairs. panels scatter plot matrix where we smooth the data points and show the density of the distribution by color.

#### **R code**

```
> keys <- list(
+ EA = c("active", "energetic", "vigorous", "wakeful", "wide.awake", "full.of.pep",
```

```
> png( 'pairspanels.png' )
> sat.d2 <- data.frame(sat.act,d2) #combine the d2 statistics from before with the sat act data.frame
> pairs.panels(sat.d2,bg=c("yellow","blue")[(d2 > 25)+1],pch=21,stars=TRUE)
> dev.off()
```
**R code**

null device

1

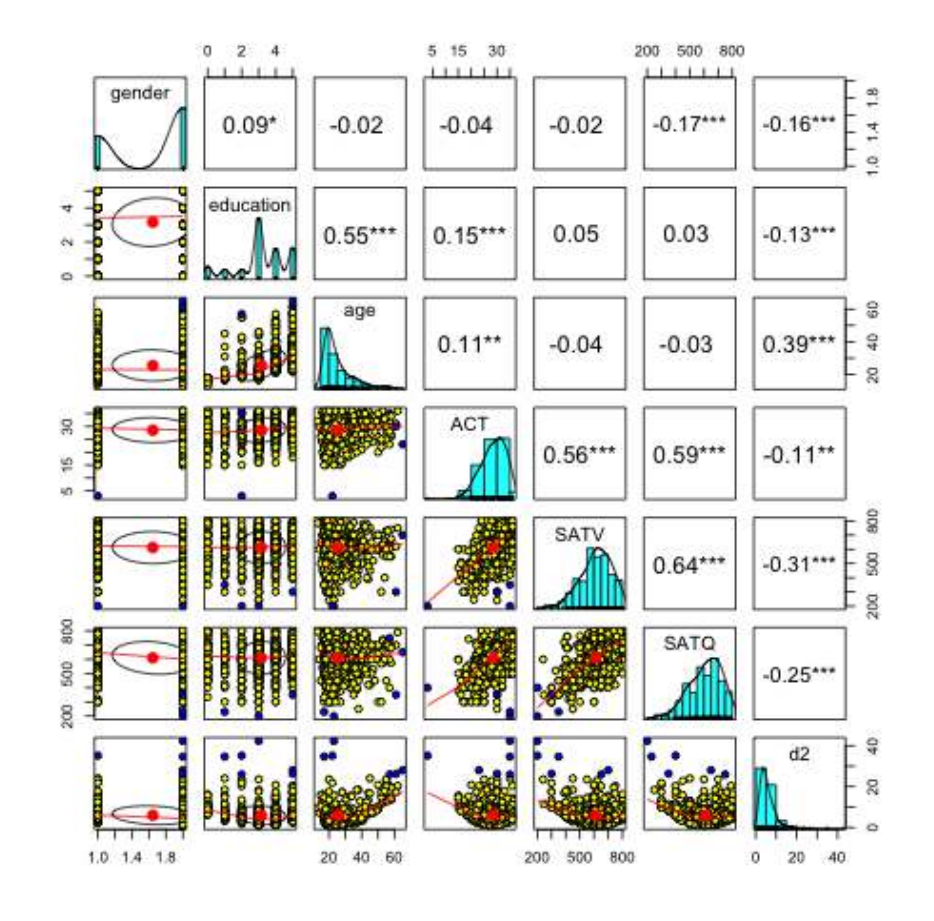

<span id="page-18-0"></span>Figure 2: Using the pairs.panels function to graphically show relationships. The x axis in each scatter plot represents the column variable, the y axis the row variable. Note the extreme outlier for the ACT. If the plot character were set to a period (pch='.') it would make a cleaner graphic, but in to show the outliers in color we use the plot characters 21 and 22.

```
> png('affect.png')
> pairs.panels(affect[14:17],bg=c("red","black","white","blue")[affect$Film],pch=21,
+ main="Affect varies by movies ")
> dev.off()
```
**R code**

null device

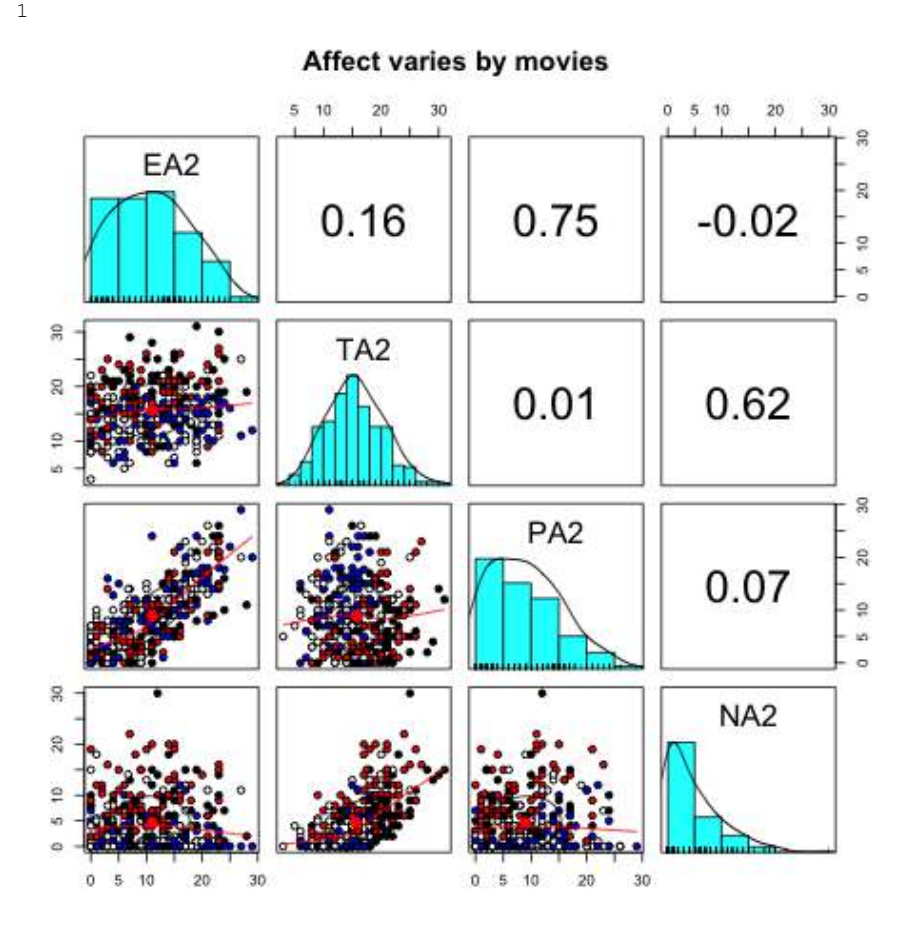

Figure 3: Using the pairs.panels function to graphically show relationships. The x axis in each scatter plot represents the column variable, the y axis the row variable. The coloring represent four different movie conditions.

```
"lively", "-sleepy", "-tired", "-drowsy"),
  + TA =c("intense", "jittery", "fearful", "tense", "clutched.up", "-quiet", "-still",
+ "-placid", "-calm", "-at.rest") ,
+ PA =c("active", "excited", "strong", "inspired", "determined", "attentive",
+ "interested", "enthusiastic", "proud", "alert"),
+ NAf =c("jittery", "nervous", "scared", "afraid", "guilty", "ashamed", "distressed",
+ "upset", "hostile", "irritable" ))
> scores <- scoreItems(keys,psychTools::msq[,1:75])
> #png('msq.png')
> # pairs.panels(scores$scores,smoother=TRUE,
> # main ="Density distributions of four measures of affect" )
>
> #dev.off()
```
Using the pairs. panels function to graphically show relationships. (Not shown in the interests of space.) The x axis in each scatter plot represents the column variable, the y axis the row variable. The variables are four measures of motivational state for 3896 participants. Each scale is the average score of 10 items measuring motivational state. Compare this a plot with smoother set to FALSE.

#### <span id="page-20-0"></span>3.4.2 Density or violin plots

Graphical presentation of data may be shown using box plots to show the median and 25th and 75th percentiles. A powerful alternative is to show the density distribution using the violinBy function (Figure [4\)](#page-21-0) or the more conventional density plot for multiple groups (Figure [10](#page-27-0) .

<span id="page-21-1"></span>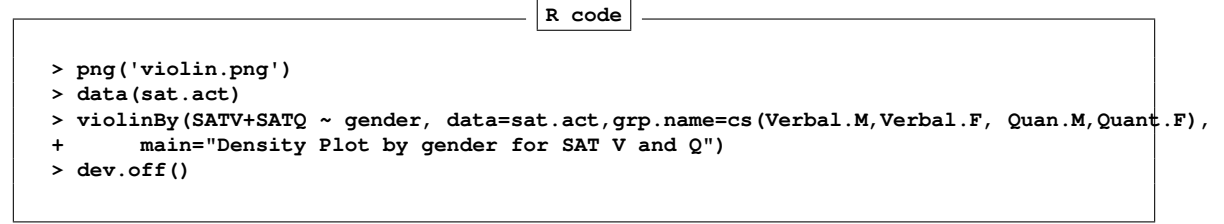

null device 1

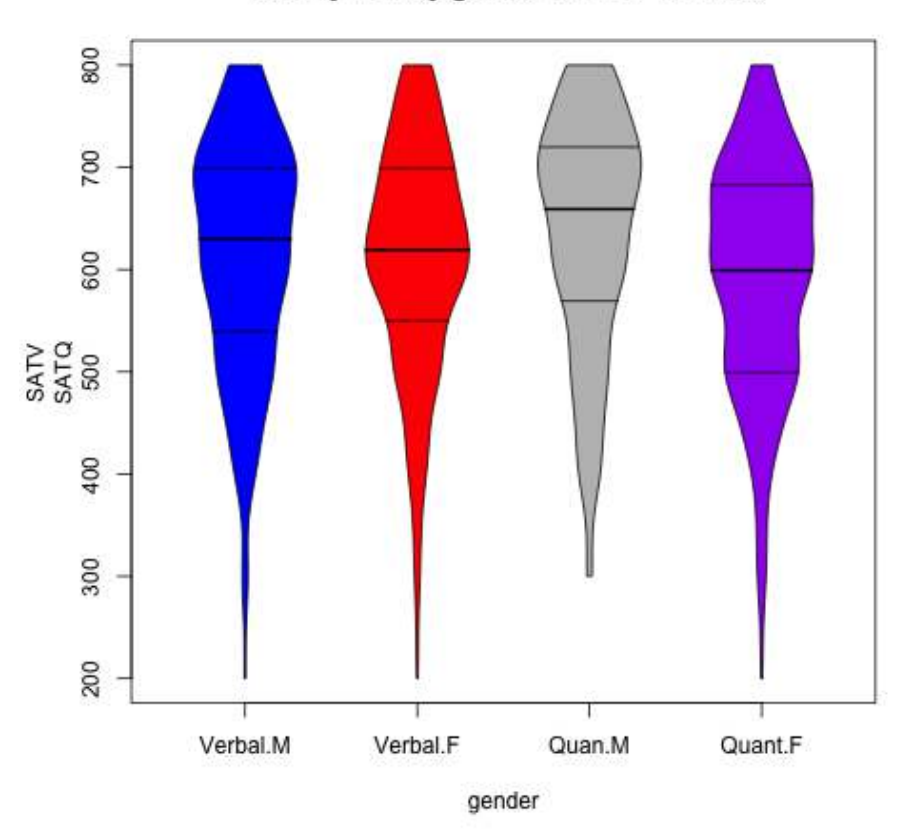

Density Plot by gender for SAT V and Q

<span id="page-21-0"></span>Figure 4: Using the violinBy function to show the distribution of SAT V and Q for males and females. The plot shows the medians, and 25th and 75th percentiles, as well as the entire range and the density distribution.

#### <span id="page-22-2"></span><span id="page-22-0"></span>3.4.3 Means and error bars

Additional descriptive graphics include the ability to draw *error bars* on sets of data, as well as to draw error bars in both the x and y directions for paired data. These are the functions error.bars, error.bars.by, error.bars.tab, and error.crosses.

**error.bars** show the 95 % confidence intervals for each variable in a data frame or matrix. These errors are based upon normal theory and the standard errors of the mean. Alternative options include +/- one standard deviation or 1 standard error. If the data are repeated measures, the error bars will be reflect the between variable correlations. By default, the confidence intervals are displayed using a "cats eyes" plot which emphasizes the distribution of confidence within the confidence interval.

**error.bars.by** does the same, but grouping the data by some condition.

- **error.bars.tab** draws bar graphs from tabular data with error bars based upon the standard error of proportion ( $\sigma_p = \sqrt{pq/N}$ )
- **error.crosses** draw the confidence intervals for an x set and a y set of the same size.

The use of the  $error.bars. by function allows for graphic comparisons of different groups (see)$ Figure [5\)](#page-22-1). Five personality measures are shown as a function of high versus low scores on a "lie" scale. People with higher lie scores tend to report being more agreeable, conscientious and less neurotic than people with lower lie scores. The error bars are based upon normal theory and thus are symmetric rather than reflect any skewing in the data.

**R code**

```
> data(epi.bfi)
> error.bars.by(epi.bfi[,6:10],epi.bfi$epilie<4)
```
<span id="page-22-1"></span>Figure 5: Using the error.bars.by function shows that self reported personality scales on the Big Five Inventory vary as a function of the Lie scale on the EPI. The "cats eyes" show the distribution of the confidence.

Although not recommended, it is possible to use the error.bars function to draw bar graphs with associated error bars. (This kind of *dynamite plot* (Figure [7\)](#page-23-1) can be very misleading in that the scale is arbitrary. Go to a discussion of the problems in presenting data this way at  $https$ : [//emdbolker.wikidot.com/blog:dynamite](https://emdbolker.wikidot.com/blog:dynamite). In the example shown, note that the graph starts at 0, although is out of the range. This is a function of using bars, which always are assumed to start at zero. Consider other ways of showing your data.

```
> error.bars.by(sat.act[5:6],sat.act$gender,bars=TRUE,
+ labels=c("Male","Female"),ylab="SAT score",xlab="")
```
Figure 6: A "Dynamite plot" of SAT scores as a function of gender is one way of misleading the reader. By using a bar graph, the range of scores is ignored. Bar graphs start from 0.

**R code**

#### <span id="page-23-0"></span>3.4.4 Error bars for tabular data

However, it is sometimes useful to show error bars for tabular data, either found by the table function or just directly input. These may be found using the error.bars.tab function.

**R code**

```
> T <- with(sat.act,table(gender,education))
> rownames(T) <- c("M","F")
> error.bars.tab(T,way="both",ylab="Proportion of Education Level",xlab="Level of Education",
+ main="Proportion of sample by education level")
```
<span id="page-23-1"></span>Figure 7: The proportion of each education level that is Male or Female. By using the way="both" option, the percentages and errors are based upon the grand total. Alternatively, way="columns" finds column wise percentages, way="rows" finds rowwise percentages. The data can be converted to percentages (as shown) or by total count (raw=TRUE). The function invisibly returns the probabilities and standard errors. See the help menu for an example of entering the data as a data.frame.

#### <span id="page-24-1"></span><span id="page-24-0"></span>3.4.5 Two dimensional displays of means and errors

Yet another way to display data for different conditions is to use the errorCrosses function. For instance, the effect of various movies on both "Energetic Arousal" and "Tense Arousal" can be seen in one graph and compared to the same movie manipulations on "Positive Affect" and "Negative Affect". Note how Energetic Arousal is increased by three of the movie manipulations, but that Positive Affect increases following the Happy movie only.

```
R code
```

```
> op <- par(mfrow=c(1,2))
> data(affect)
> colors <- c("black","red","white","blue")
  > films <- c("Sad","Horror","Neutral","Happy")
> affect.stats <- errorCircles("EA2","TA2",data=affect[-c(1,20)],group="Film",labels=films,
+ xlab="Energetic Arousal", ylab="Tense Arousal",ylim=c(10,22),xlim=c(8,20),pch=16,
+ cex=2,colors=colors, main =' Movies effect on arousal')
> errorCircles("PA2","NA2",data=affect.stats,labels=films,xlab="Positive Affect",
   + ylab="Negative Affect", pch=16,cex=2,colors=colors, main ="Movies effect on affect")
> op <- par(mfrow=c(1,1))
```
Figure 8: The use of the errorCircles function allows for two dimensional displays of means and error bars. The first call to errorCircles finds descriptive statistics for the *affect* data.frame based upon the grouping variable of Film. These data are returned and then used by the second call which examines the effect of the same grouping variable upon different measures. The size of the circles represent the relative sample sizes for each group. The data are from the PMC lab and reported in [Smillie et al.](#page-60-5) [\(2012\)](#page-60-5).

# <span id="page-25-1"></span><span id="page-25-0"></span>3.4.6 Back to back histograms

The bi.bars function summarize the characteristics of two groups (e.g., males and females) on a second variable (e.g., age) by drawing back to back histograms (see Figure [9\)](#page-26-0).

<span id="page-26-1"></span>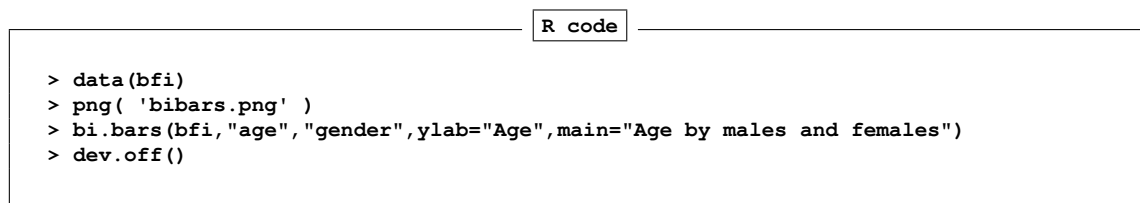

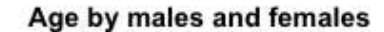

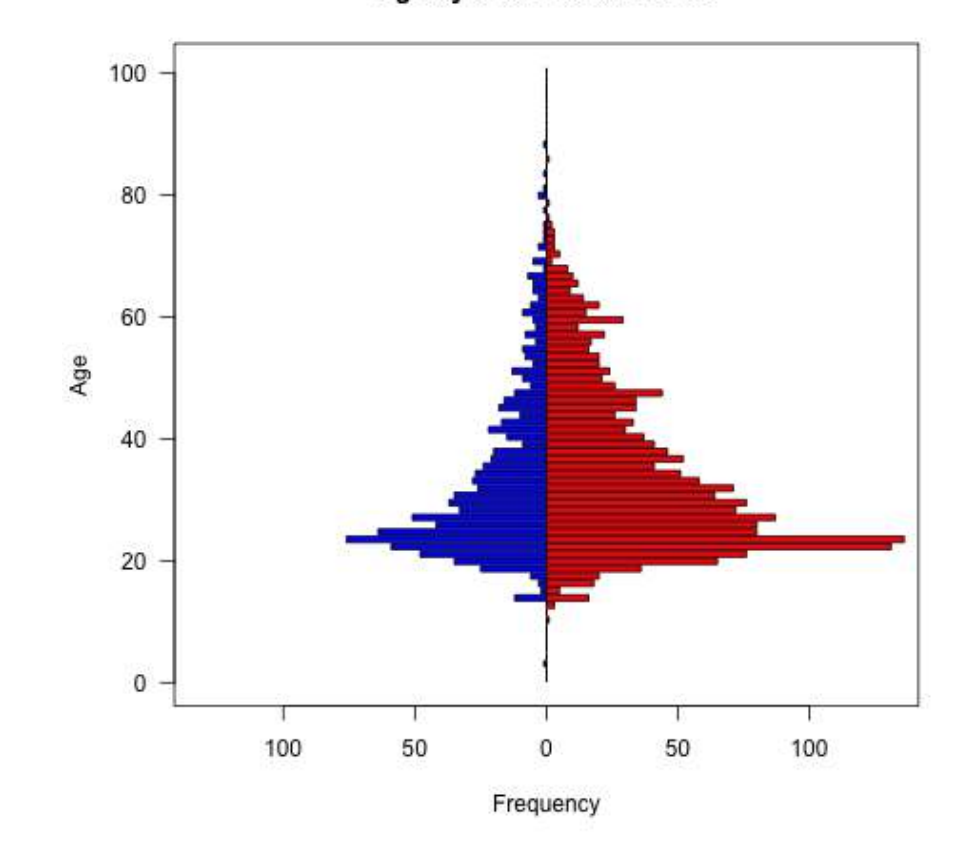

<span id="page-26-0"></span>Figure 9: A bar plot of the age distribution for males and females shows the use of bi.bars. The data are males and females from 2800 cases collected using the *SAPA* procedure and are available as part of the bfi data set. An alternative way of displaying these data is in the densityBy in the next figure.

<span id="page-27-1"></span>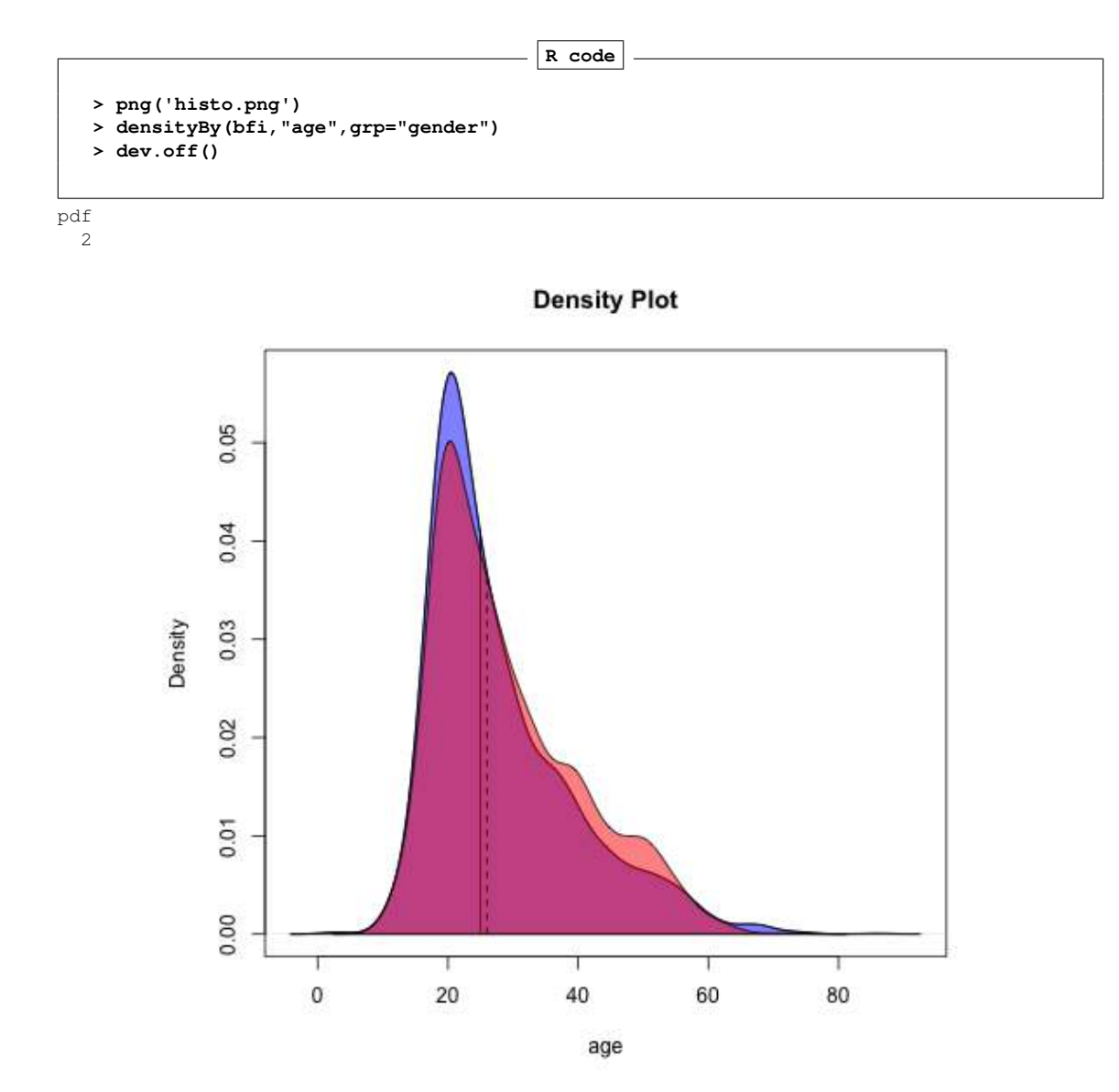

<span id="page-27-0"></span>Figure 10: Using the densitynBy function to show the age distribution for males and females. The plot is a conventional density diagram for two two groups. Compare this to the bi.bars plot in the previous figure. By plotting densities, we can see that the males are slightly over represented in the younger ranges.

#### <span id="page-28-1"></span><span id="page-28-0"></span>3.4.7 ScatterPlot Histograms

The scatterHist function shows scatter plots for two variables and includes histograms by a grouping variable (see Figure [11\)](#page-29-0). The data shown in the figure are from [Gruber et al.](#page-58-3) [\(2020\)](#page-58-3) and the results are discussed by [Eagly and Revelle](#page-57-2) [\(2022\)](#page-57-2). The data are in GERAS data set in the *psychTools* package.

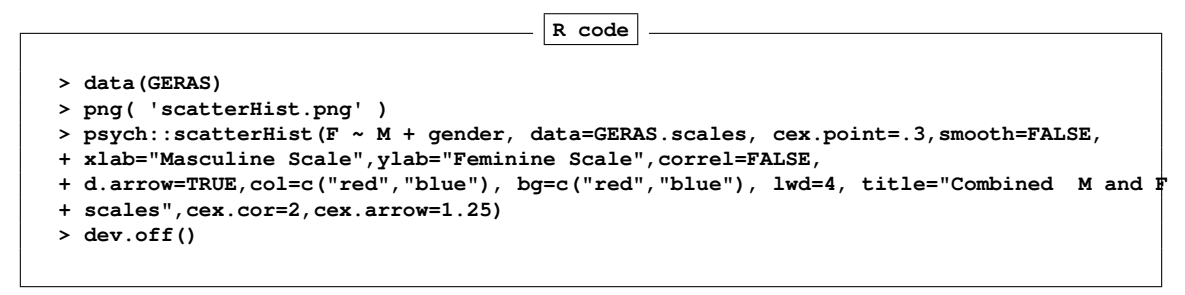

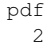

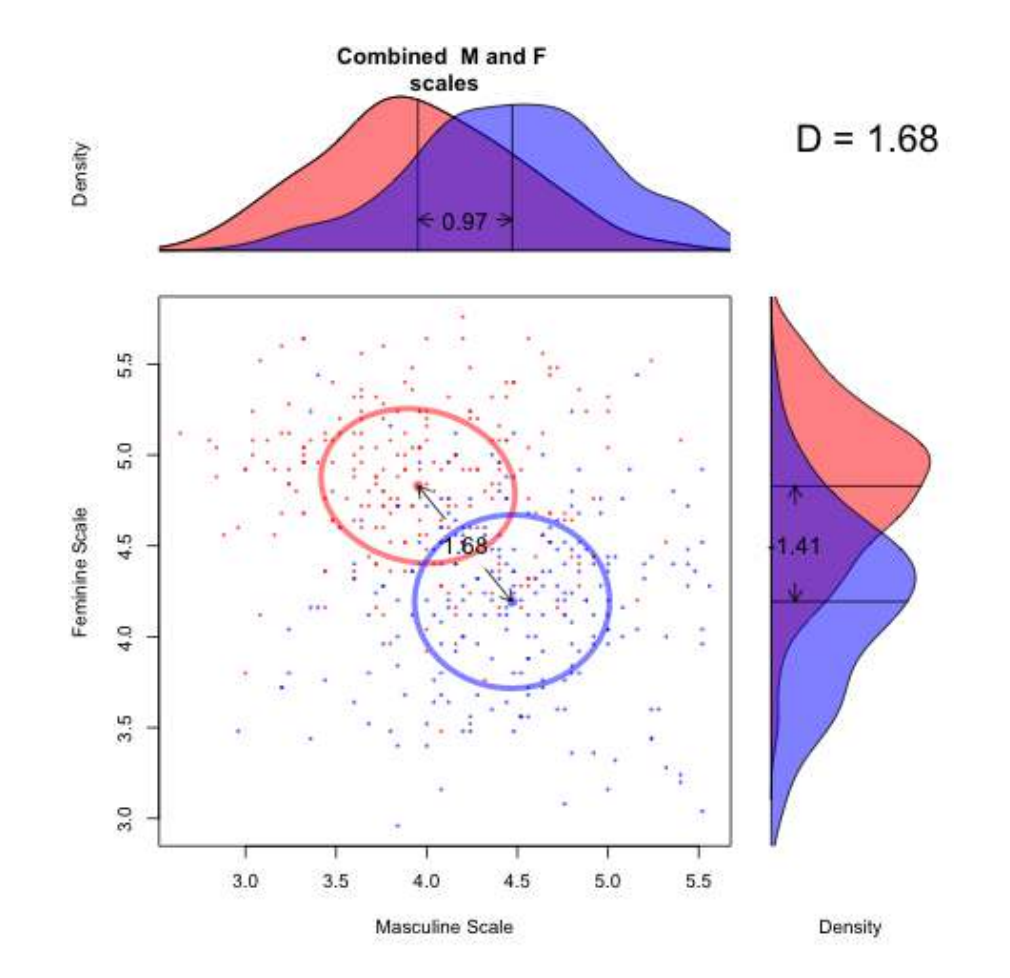

<span id="page-29-0"></span>Figure 11: A scatter plot with histograms for males and females on a scale developed by [Gruber](#page-58-3) [et al.](#page-58-3) [\(2020\)](#page-58-3) and used in an article by [Eagly and Revelle](#page-57-2) [\(2022\)](#page-57-2). Two scales (Masculine and Feminine) show univariate sex differences as well as Mahalobinis distances.

#### <span id="page-30-1"></span><span id="page-30-0"></span>3.4.8 Correlational structure

There are many ways to display correlations. Tabular displays are probably the most common. The output from the  $\cot$  function in core R is a rectangular matrix. LowerMat will round this to (2) digits and then display as a lower off diagonal matrix. lowerCor calls cor with *use='pairwise', method='pearson'* as default values and returns (invisibly) the full correlation matrix and displays the lower off diagonal matrix.

**R code**

```
> lowerCor(sat.act)
```

```
gendr edctn age ACT SATV SATQ
gender 1.00
education 0.09 1.00
age -0.02 0.55 1.00
ACT -0.04 0.15 0.11 1.00
SATV -0.02 0.05 -0.04 0.56 1.00
SATQ -0.17 0.03 -0.03 0.59 0.64 1.00
```
When comparing results from two different groups, it is convenient to display them as one matrix, with the results from one group below the diagonal, and the other group above the diagonal. Use lowerUpper to do this: **R code**

**R code**

```
> female <- subset(sat.act,sat.act$gender==2)
> male <- subset(sat.act,sat.act$gender==1)
> lower <- lowerCor(male[-1])
```

```
edctn age ACT SATV SATQ
education 1.00
age 0.61 1.00
ACT 0.16 0.15 1.00
SATV 0.02 -0.06 0.61 1.00
SATQ 0.08 0.04 0.60 0.68 1.00
```
**> upper <- lowerCor(female[-1])**

edctn age ACT SATV SATQ education 1.00 age 0.52 1.00 ACT 0.16 0.08 1.00 SATV 0.07 -0.03 0.53 1.00 SATQ 0.03 -0.09 0.58 0.63 1.00

**R code**

**> both <- lowerUpper(lower,upper) > round(both,2)**

<span id="page-31-2"></span>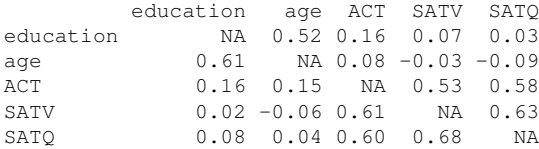

It is also possible to compare two matrices by taking their differences and displaying one (below the diagonal) and the difference of the second from the first above the diagonal: **R code**

```
> diffs <- lowerUpper(lower,upper,diff=TRUE)
> round(diffs,2)
```
education age ACT SATV SATQ education NA 0.09 0.00 -0.05 0.05 age 0.61 NA 0.07 -0.03 0.13 ACT 0.16 0.15 NA 0.08 0.02 SATV 0.02 -0.06 0.61 NA 0.05 SATQ 0.08 0.04 0.60 0.68 NA

#### <span id="page-31-0"></span>3.4.9 Heatmap displays of correlational structure

Perhaps a better way to see the structure in a correlation matrix is to display a *heat map* of the correlations. This is just a matrix color coded to represent the magnitude of the correlation. This is useful when considering the number of factors in a data set. Consider the Thurstone data set which has a clear 3 factor solution (Figure [12\)](#page-32-0) or a simulated data set of 24 variables with a circumplex structure (Figure [13\)](#page-33-0). The color coding represents a "heat map" of the correlations, with darker shades of red representing stronger negative and darker shades of blue stronger positive correlations. As an option, the value of the correlation can be shown.

Yet another way to show structure is to use "spider" plots. Particularly if variables are ordered in some meaningful way (e.g., in a circumplex), a spider plot will show this structure easily. This is just a plot of the magnitude of the correlation as a radial line, with length ranging from 0 (for a correlation of -1) to 1 (for a correlation of 1). (See Figure [14\)](#page-34-0).

#### <span id="page-31-1"></span>3.5 Testing correlations

Correlations are wonderful descriptive statistics of the data but some people like to test whether these correlations differ from zero, or differ from each other. The cor.test function (in the *stats* package) will test the significance of a single correlation, and the rcorr function in the *Hmisc* package will do this for many correlations. In the *psych* package, the corTest function reports the correlation (Pearson, Spearman, or Kendall) between all variables in either one or two data frames or matrices, as well as the number of observations for each case, and the (two-tailed) probability for each correlation. Unfortunately, these probability values have not been corrected for multiple comparisons and so should be taken with a great deal of salt. Thus, in corTest and corr.p

```
R code
> png('corplot.png')
> corPlot(Thurstone,numbers=TRUE,upper=FALSE,diag=FALSE,cex=.7,
+ main="9 cognitive variables from Thurstone")
> dev.off()
```
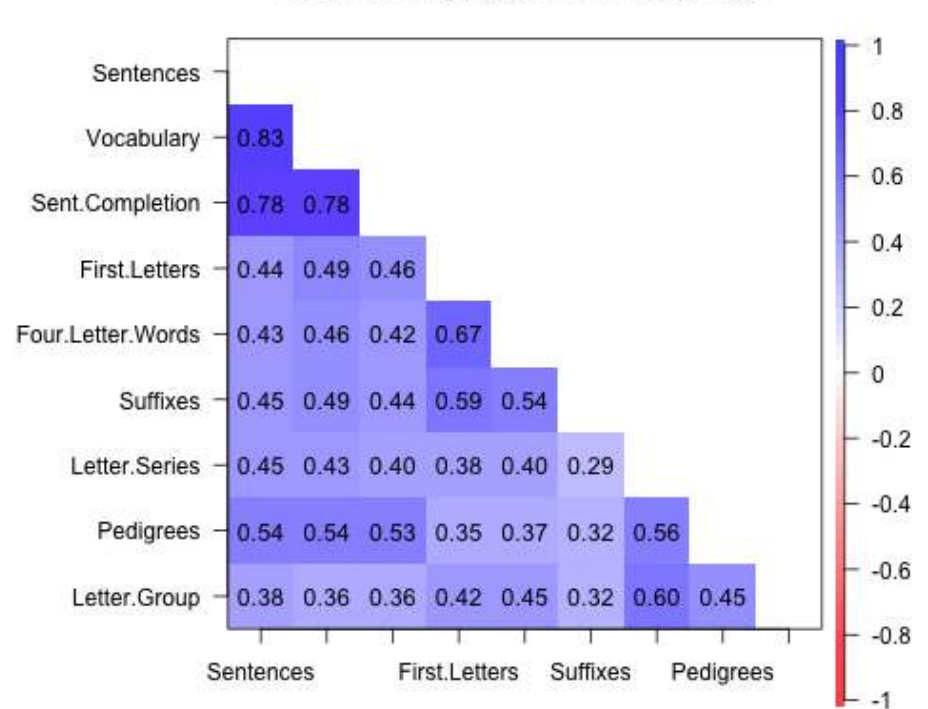

9 cognitive variables from Thurstone

<span id="page-32-0"></span>Figure 12: The structure of correlation matrix can be seen more clearly if the variables are grouped by factor and then the correlations are shown by color. By using the 'numbers' option, the values are displayed as well. By default, the complete matrix is shown. Setting upper=FALSE and diag=FALSE shows a cleaner figure. The cex parameter specifies the character size.

```
R code
> png('circplot.png')
 > circ <- sim.circ(24)
> r.circ <- cor(circ)
> corPlot(r.circ,main='24 variables in a circumplex')
> dev.off()
```
#### 24 variables in a circumplex

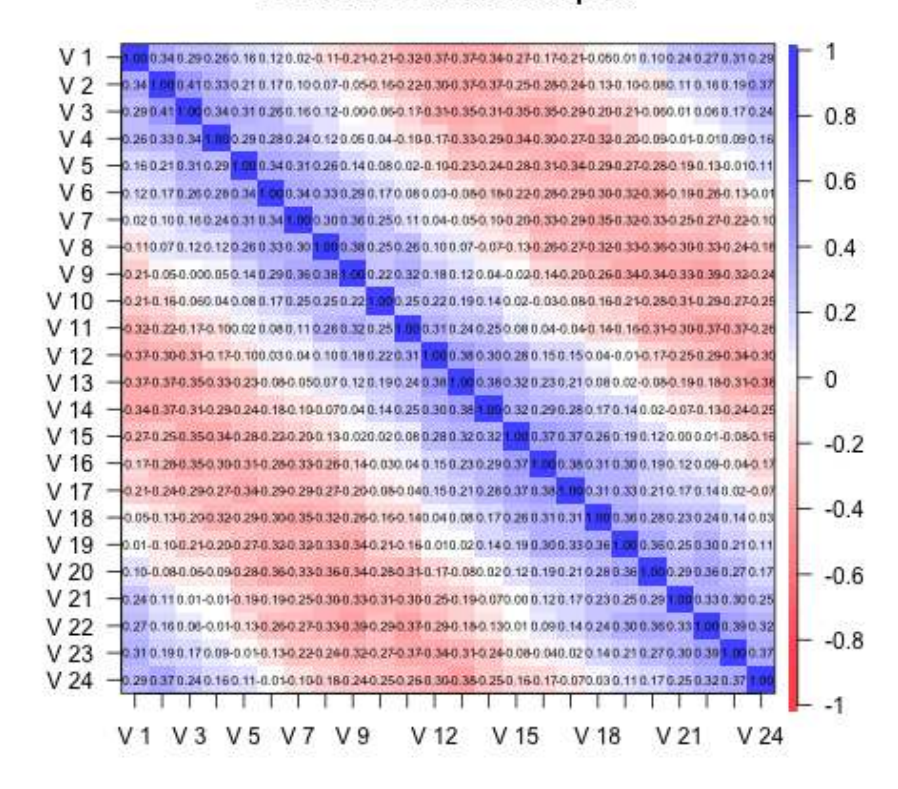

<span id="page-33-0"></span>Figure 13: Using the corPlot function to show the correlations in a circumplex. Correlations are highest near the diagonal, diminish to zero further from the diagonal, and the increase again towards the corners of the matrix. Circumplex structures are common in the study of affect. For circumplex structures, it is perhaps useful to show the complete matrix.

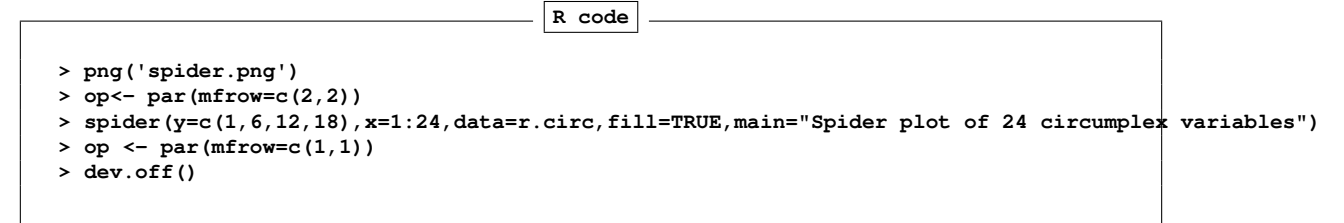

Spider plot of 24 circumplex variables

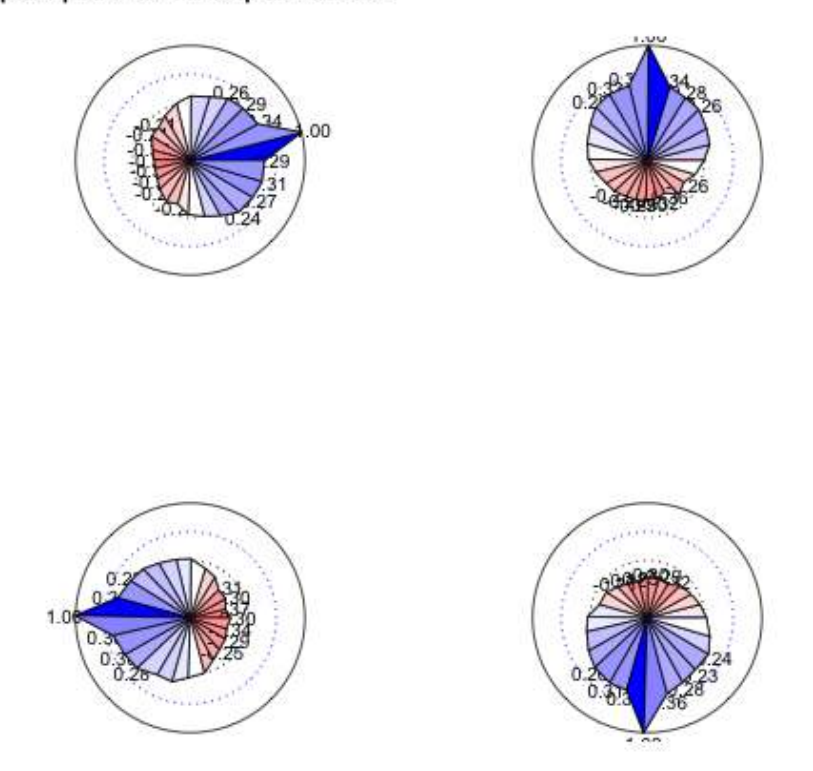

<span id="page-34-0"></span>Figure 14: A spider plot can show circumplex structure very clearly. Circumplex structures are common in the study of affect.

<span id="page-35-1"></span>the raw probabilities are reported below the diagonal and the probabilities adjusted for multiple comparisons using (by default) the Holm correction are reported above the diagonal (Table [1\)](#page-35-0). (See the p. adjust function for a discussion of  $Holm (1979)$  $Holm (1979)$  $Holm (1979)$  and other corrections.)

<span id="page-35-0"></span>Table 1: The cortest function reports correlations, cell sizes, and raw and adjusted probability values. corr.p reports the probability values for a correlation matrix. By default, the adjustment used is that of  $\frac{\text{Holm}}{\text{R code}}$  $\frac{\text{Holm}}{\text{R code}}$  $\frac{\text{Holm}}{\text{R code}}$ .

|                             | > corTest (sat.act) |                                    |                                    |     |              |              |  |                                                                                  |  |
|-----------------------------|---------------------|------------------------------------|------------------------------------|-----|--------------|--------------|--|----------------------------------------------------------------------------------|--|
| $Call:corTest(x = sat.act)$ |                     |                                    |                                    |     |              |              |  |                                                                                  |  |
| Correlation matrix          |                     |                                    |                                    |     |              |              |  |                                                                                  |  |
|                             |                     | gender education age               |                                    |     | ACT SATV     | SATO         |  |                                                                                  |  |
| gender                      | 1.00                |                                    | $0.09 - 0.02 - 0.04 - 0.02 - 0.17$ |     |              |              |  |                                                                                  |  |
| education 0.09              |                     |                                    | $1.00 \t 0.55 \t 0.15 \t 0.05$     |     |              | 0.03         |  |                                                                                  |  |
| age                         | $-0.02$             |                                    | $0.55$ 1.00 0.11 $-0.04$ $-0.03$   |     |              |              |  |                                                                                  |  |
| ACT                         | $-0.04$             |                                    | $0.15$ $0.11$ $1.00$               |     | 0.56         | 0.59         |  |                                                                                  |  |
| SATV                        | $-0.02$             |                                    | $0.05 - 0.04$ $0.56$ 1.00 0.64     |     |              |              |  |                                                                                  |  |
| SATO                        | $-0.17$             |                                    | $0.03 - 0.03$ 0.59                 |     |              | $0.64$ 1.00  |  |                                                                                  |  |
| Sample Size                 |                     |                                    |                                    |     |              |              |  |                                                                                  |  |
|                             |                     | gender education age ACT SATV SATQ |                                    |     |              |              |  |                                                                                  |  |
| gender                      | 700                 |                                    | 700 700 700                        | 700 | 687          |              |  |                                                                                  |  |
| education                   | 700                 |                                    | 700 700 700                        | 700 | 687          |              |  |                                                                                  |  |
| age                         | 700                 |                                    | 700 700 700                        | 700 | 687          |              |  |                                                                                  |  |
| ACT                         | 700                 |                                    | 700 700 700                        | 700 | 687          |              |  |                                                                                  |  |
| SATV                        | 700                 |                                    | 700 700 700                        | 700 | 687          |              |  |                                                                                  |  |
| SATO                        | 687                 |                                    | 687 687 687                        | 687 | 687          |              |  |                                                                                  |  |
|                             |                     |                                    |                                    |     |              |              |  | Probability values (Entries above the diagonal are adjusted for multiple tests.) |  |
|                             |                     | gender education age ACT SATV SATQ |                                    |     |              |              |  |                                                                                  |  |
| gender                      | 0.00                |                                    | $0.17$ 1.00 1.00                   |     | $\mathbf{1}$ | $\circ$      |  |                                                                                  |  |
| education                   | 0.02                |                                    | $0.00$ $0.00$ $0.00$               |     | $\mathbf{1}$ | 1            |  |                                                                                  |  |
| age                         | 0.58                |                                    | 0.0000.0000.03                     |     | $\mathbf{1}$ | $\mathbf{1}$ |  |                                                                                  |  |
| ACT                         | 0.33                |                                    | 0.0000.0000.00                     |     | $\Omega$     | $\Omega$     |  |                                                                                  |  |
| SATV                        | 0.62                |                                    | $0.22$ $0.26$ $0.00$               |     | $\circ$      | $\mathbf{0}$ |  |                                                                                  |  |
| SATO                        | 0.00                |                                    | $0.36$ $0.37$ $0.00$               |     | 0            | $\circ$      |  |                                                                                  |  |
|                             |                     |                                    |                                    |     |              |              |  |                                                                                  |  |

To see confidence intervals of the correlations, print with the short=FALSE option

Testing the difference between any two correlations can be done using the r.test function. The function actually does four different tests (based upon an article by [Steiger](#page-60-6) [\(1980\)](#page-60-6), depending upon the input:

1) For a sample size n, find the t and p value for a single correlation as well as the confidence interval.

**> r.test(50,.3)**

**R code**

Correlation tests  $Call: r.test(n = 50, r12 = 0.3)$ Test of significance of a correlation <span id="page-36-0"></span>t value 2.18 with probability < 0.034 and confidence interval 0.02 0.53

2) For sample sizes of n and  $n/2$  ( $n/2$  = n if not specified) find the z of the difference between the z transformed correlations divided by the standard error of the difference of two z scores.

**R code**

**> r.test(30,.4,.6)**

```
Correlation tests
Call:r.test(n = 30, r12 = 0.4, r34 = 0.6)
Test of difference between two independent correlations
z value 0.99 with probability 0.32
```
3) For sample size n, and correlations ra= r12, rb= r23 and r13 specified, test for the difference of two dependent correlations (Steiger case A). **R code**

```
> r.test(103,.4,.5,.1)
```

```
Correlation tests
Call: [1] \text{``r.test(n = 103, r12 = 0.4, r23 = 0.1, r13 = 0.5)}"
Test of difference between two correlated correlations
t value -0.89 with probability < 0.37
```
4) For sample size n, test for the difference between two dependent correlations involving different variables. (Steiger case B). **R code**

```
> r.test(103,.5,.6,.7,.5,.5,.8) #steiger Case B
```

```
Correlation tests
Call:r.test(n = 103, r12 = 0.5, r34 = 0.6, r23 = 0.7, r13 = 0.5, r14 = 0.5,
   r24 = 0.8Test of difference between two dependent correlations
z value -1.2 with probability 0.23
```
To test whether a matrix of correlations differs from what would be expected if the population correlations were all zero, the function cortest follows [Steiger](#page-60-6) [\(1980\)](#page-60-6) who pointed out that the sum of the squared elements of a correlation matrix, or the Fisher z score equivalents, is distributed as chi square under the null hypothesis that the values are zero (i.e., elements of the identity matrix). This is particularly useful for examining whether correlations in a single matrix differ from zero or for comparing two matrices. Although obvious, cortest can be used to test whether the sat.act data matrix produces non-zero correlations (it does). This is a much more appropriate test when testing whether a residual matrix differs from zero.

**R code**

**> cortest(sat.act)**

<span id="page-37-2"></span>Tests of correlation matrices Call:cortest(R1 = sat.act) Chi Square value 1325.42 with df =  $15$  with probability < 1.8e-273

#### <span id="page-37-0"></span>3.6 Polychoric, tetrachoric, polyserial, and biserial correlations

The Pearson correlation of dichotomous data is also known as the  $\phi$  coefficient. If the data, e.g., ability items, are thought to represent an underlying continuous although latent variable, the  $\phi$ will underestimate the value of the Pearson applied to these latent variables. One solution to this problem is to use the tetrachoric correlation which is based upon the assumption of a bivariate normal distribution that has been cut at certain points. The draw, tetra function demonstrates the process (Figure [15\)](#page-38-0). This is also shown in terms of dichotomizing the bivariate normal density function using the  $d$ raw.cor function. A simple generalization of this to the case of the multiple cuts is the polychoric correlation.

The tetrachoric correlation estimates what a Pearson correlation would be given a two by two table of observed values assumed to be sampled from a bivariate normal distribution. The  $\phi$  correlation is just a Pearson r performed on the observed values. It is found (laboriously) by optimizing the fit of the bivariate normal for various values of the correlation to the observed cell frequencies. In the interests of space, we do not show the next figure but it can be created by

draw.cor(expand=20, cuts=c $(0,0)$ )

Other estimated correlations based upon the assumption of bivariate normality with cut points include the biserial and polyserial correlation.

If the data are a mix of continuous, polytomous and dichotomous variables, the  $mixed.cor$ function will calculate the appropriate mixture of Pearson, polychoric, tetrachoric, biserial, and polyserial correlations.

The correlation matrix resulting from a number of tetrachoric or polychoric correlation matrix sometimes will not be positive semi-definite. This will sometimes happen if the correlation matrix is formed by using pair-wise deletion of cases. The  $corr$ , smooth function will adjust the smallest eigen values of the correlation matrix to make them positive, rescale all of them to sum to the number of variables, and produce a "smoothed" correlation matrix. An example of this problem is a data set of burt which probably had a typo in the original correlation matrix. Smoothing the matrix corrects this problem.

# <span id="page-37-1"></span>4 Multilevel modeling

Correlations between individuals who belong to different natural groups (based upon e.g., ethnicity, age, gender, college major, or country) reflect an unknown mixture of the pooled correlation within each group as well as the correlation of the means of these groups. These two correlations

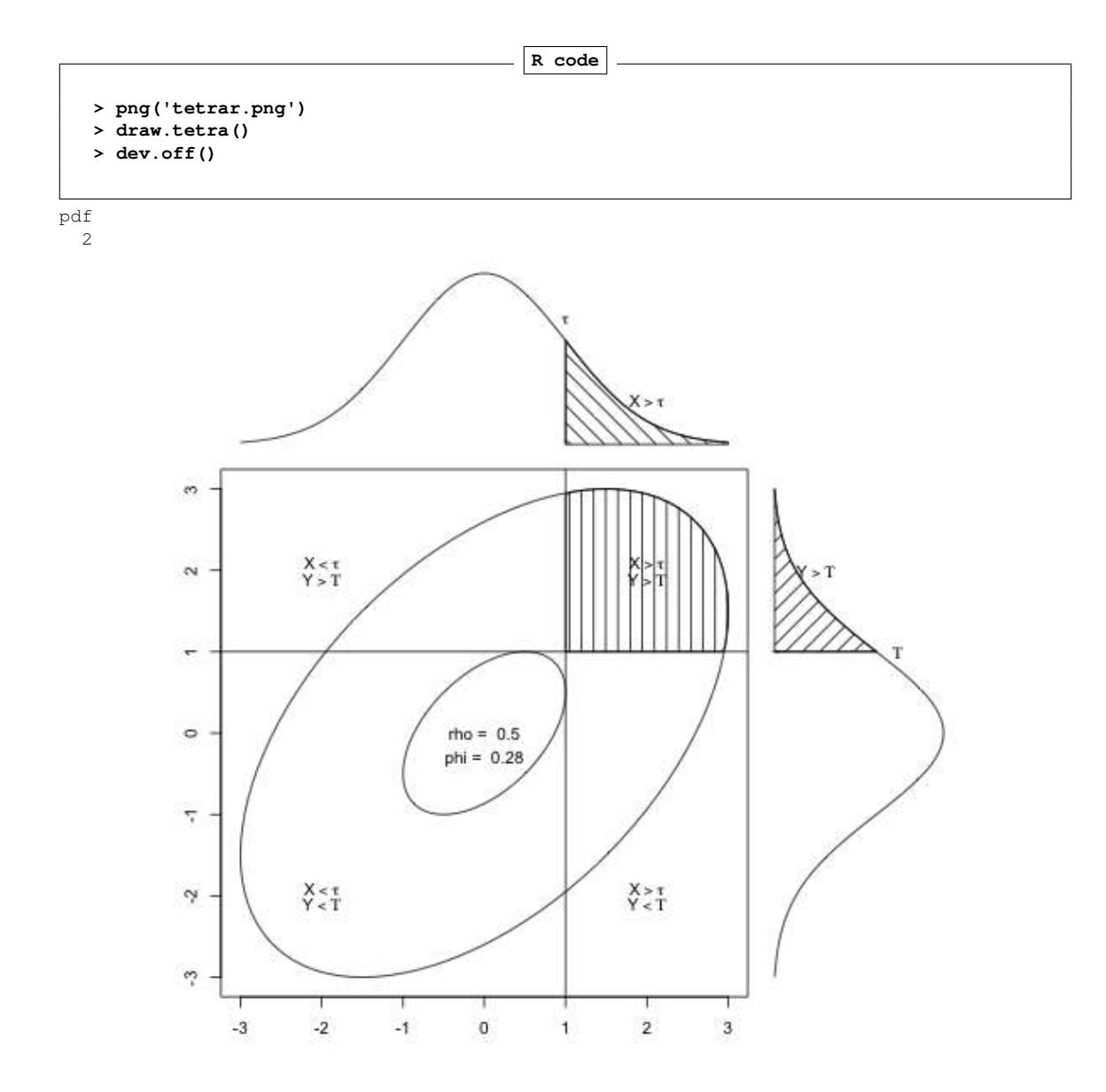

<span id="page-38-0"></span>Figure 15: The tetrachoric correlation estimates what a Pearson correlation would be given a two by two table of observed values assumed to be sampled from a bivariate normal distribution. The  $\phi$  correlation is just a Pearson r performed on the observed values.

<span id="page-39-2"></span>are independent and do not allow inferences from one level (the group) to the other level (the individual). When examining data at two levels (e.g., the individual and by some grouping variable), it is useful to find basic descriptive statistics (means, sds, ns per group, within group correlations) as well as between group statistics (over all descriptive statistics, and overall between group correlations). Of particular use is the ability to decompose a matrix of correlations at the individual level into correlations within group and correlations between groups.

#### <span id="page-39-0"></span>4.1 Decomposing data into within and between level correlations using **statsBy**

There are at least two very powerful packages (*nlme* and *multilevel*) which allow for complex analysis of hierarchical (multilevel) data structures. statsBy is a much simpler function to give some of the basic descriptive statistics for two level models. (*nlme* and *multilevel* allow for statistical inference, but the descriptives of statsBy are useful.)

This follows the decomposition of an observed correlation into the pooled correlation within groups (rwg) and the weighted correlation of the means between groups which is discussed by [Pedhazur](#page-59-5) [\(1997\)](#page-59-5) and by [Bliese](#page-57-3) [\(2009\)](#page-57-3) in the multilevel package.

$$
r_{xy} = \eta_{x_{wg}} * \eta_{y_{wg}} * r_{xy_{wg}} + \eta_{x_{bg}} * \eta_{y_{bg}} * r_{xy_{bg}}
$$
(1)

where  $r_{xy}$  is the normal correlation which may be decomposed into a within group and between group correlations  $r_{xy_{wg}}$  and  $r_{xy_{bg}}$  and  $\eta$  (eta) is the correlation of the data with the within group values, or the group means.

#### <span id="page-39-1"></span>4.2 Generating and displaying multilevel data

withinBetween is an example data set of the mixture of within and between group correlations. The within group correlations between 9 variables are set to be 1, 0, and -1 while those between groups are also set to be 1, 0, -1. These two sets of correlations are crossed such that V1, V4, and V7 have within group correlations of 1, as do V2, V5 and V8, and V3, V6 and V9. V1 has a within group correlation of 0 with V2, V5, and V8, and a  $-1$  within group correlation with V3, V6 and V9. V1, V2, and V3 share a between group correlation of 1, as do V4, V5 and V6, and V7, V8 and V9. The first group has a 0 between group correlation with the second and a -1 with the third group. See the help file for withinBetween to display these data.

sim.multilevel will generate simulated data with a multilevel structure.

The statsBy.boot function will randomize the grouping variable ntrials times and find the statsBy output. This can take a long time and will produce a great deal of output. This output can then be summarized for relevant variables using the statsBy.boot.summary function specifying the variable of interest.

<span id="page-40-3"></span>Consider the case of the relationship between various tests of ability when the data are grouped by level of education (statsBy(sat.act)) or when affect data are analyzed within and between an affect manipulation (statsBy(affect) ).

#### <span id="page-40-0"></span>4.3 Factor analysis by groups

Confirmatory factor analysis comparing the structures in multiple groups can be done in the *lavaan* package. However, for exploratory analyses of the structure within each of multiple groups, the faBy function may be used in combination with the statsBy function. First run pfunstatsBy with the correlation option set to TRUE, and then run  $f$ <sub>aBy</sub> on the resulting output. **R code**

```
sb <- statsBy(bfi[c(1:25,27)], group="education",cors=TRUE)
faBy(sb,nfactors=5) #find the 5 factor solution for each education level
```
### <span id="page-40-1"></span>5 Multiple Regression, mediation, moderation, and set correlations

The typical application of the  $\text{lm}$  function is to do a linear model of one Y variable as a function of multiple X variables. Because lm is designed to analyze complex interactions, it requires raw data as input. It is, however, sometimes convenient to do *multiple regression* from a correlation or covariance matrix. This is done using the  $lmCor$  which will work with either raw data, covariance matrices, or correlation matrices.

#### <span id="page-40-2"></span>5.1 Multiple regression from data or correlation matrices

The lmCor function will take a set of y variables predicted from a set of x variables, perhaps with a set of z covariates removed from both x and y. Consider the *Thurstone* correlation matrix and find the multiple correlation of the last five variables as a function of the first 4. **R code**

```
> lmCor(y = 5:9,x=1:4,data=Thurstone)
Call: lmCor(y = 5:9, x = 1:4, data = Thurstone)Multiple Regression from matrix input
DV = Four.Letter.Words
             slope VIF Vy.x
Sentences 0.09 3.69 0.04
Vocabulary 0.09 3.88 0.04
Sent.Completion 0.02 3.00 0.01
First.Letters 0.58 1.35 0.39
Multiple Regression
```

```
R R2 Ruw R2uw
Four.Letter.Words 0.69 0.48 0.59 0.34
DV = Suffixes
              slope VIF Vy.x
Sentences 0.07 3.69 0.03
Vocabulary 0.17 3.88 0.08
Sent.Completion 0.05 3.00 0.02
First.Letters 0.45 1.35 0.27
Multiple Regression
           R R2 Ruw R2uw
Suffixes 0.63 0.4 0.58 0.34
DV = Letter.Series
              slope VIF Vy.x
Sentences 0.25 3.69 0.11<br>Vocabulary 0.09 3.88 0.04
Vocabulary 0.09 3.88 0.04
Sent.Completion 0.04 3.00 0.02
First.Letters 0.21 1.35 0.08
Multiple Regression
              R R2 Ruw R2uw
Letter.Series 0.5 0.25 0.49 0.24
DV = Pedigrees
               slope VIF Vy.x
Sentences 0.21 3.69 0.11
Vocabulary 0.16 3.88 0.09
Sent.Completion 0.21 3.00 0.11
First.Letters 0.08 1.35 0.03
Multiple Regression
           R R2 Ruw R2uw
Pedigrees 0.58 0.34 0.58 0.33
DV = Letter.Group
             slope VIF Vy.x
Sentences 0.20 3.69 0.08<br>Vocabulary -0.02 3.88 -0.01
             -0.02 3.88 -0.01Sent.Completion 0.08 3.00 0.03
First.Letters 0.31 1.35 0.13
Multiple Regression
               R R2 Ruw R2uw
Letter.Group 0.48 0.23 0.45 0.2
Various estimates of between set correlations
Squared Canonical Correlations
[1] 0.6958 0.1341 0.0076 0.0049
Average squared canonical correlation = 0.21
 Cohen's Set Correlation R2 = 0.69
Unweighted correlation between the two sets = 0.73
```
By specifying the number of subjects in correlation matrix, appropriate estimates of standard errors, t-values, and probabilities are also found. The next example finds the regressions with variables <span id="page-42-1"></span>1 and 2 used as covariates. The  $\hat{\beta}$  weights for variables 3 and 4 do not change, but the multiple correlation is much less. It also shows how to find the residual correlations between variables 5-9 with variables 1-4 removed. **R code**

```
> sc <- lmCor(y = 5:9,x=3:4,data=Thurstone,z=1:2)
> round(sc$residual,2)
```
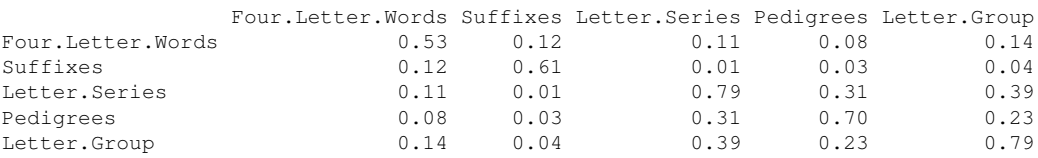

#### <span id="page-42-0"></span>5.2 Mediation and Moderation analysis

Although multiple regression is a straightforward method for determining the effect of multiple predictors  $(x_{1,2,...i})$  on a criterion variable, y, some prefer to think of the effect of one predictor, x, as mediated by another variable, m [\(Preacher and Hayes,](#page-59-6) [2004\)](#page-59-6). Thus, we we may find the indirect path from x to m, and then from m to y as well as the direct path from x to y. Call these paths a, b, and c, respectively. Then the indirect effect of x on y through m is just ab and the direct effect is c. Statistical tests of the ab effect are best done by bootstrapping. This is discussed in detail in the "How To use mediate and lmCor to do [mediation, moderation and regression analysis](https://personality-project.org/r/psych/HowTo/mediation.pdf) tutorial.

Consider the example from [Preacher and Hayes](#page-59-6)  $(2004)$  as analyzed using the mediate function and the subsequent graphic from mediate.diagram. The data are found in the example for mediate.

• lmCor will take raw data or a correlation matrix and find (and graph the path diagram) for multiple y variables depending upon multiple x variables.  $\overline{\mathbf{R}}$  code

```
lmCor(SATV + SATQ ~ education + age, data = sat.act, std=TRUE)
```
• mediate will take raw data or a correlation matrix and find (and graph the path diagram) for multiple y variables depending upon multiple x variables mediated through a mediation variable. It then tests the mediation effect using a boot strap.

**R code**

```
mediate( SATV ~ education+ age + (ACT), data =sat.act,std=TRUE,n.iter=50)
```
<span id="page-43-0"></span>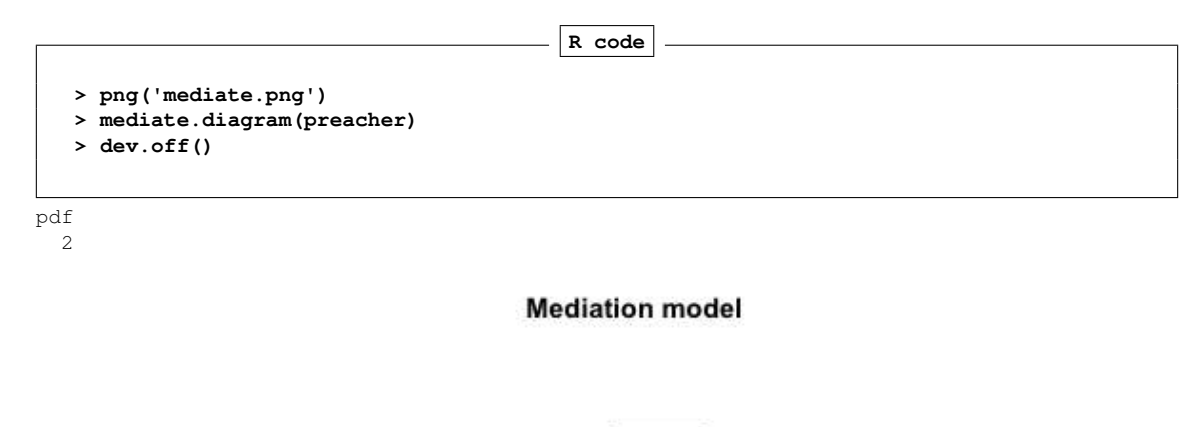

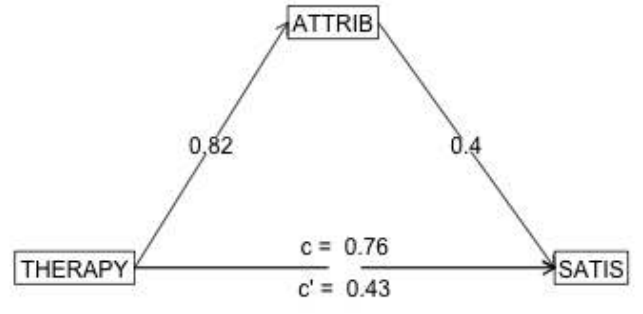

Figure 16: A mediated model taken from Preacher and Hayes, 2004 and solved using the mediate function. The direct path from Therapy to Satisfaction has a an effect of .76, while the indirect path through Attribution has an effect of .33. Compare this to the normal regression graphic created by lmDiagram.

<span id="page-44-0"></span>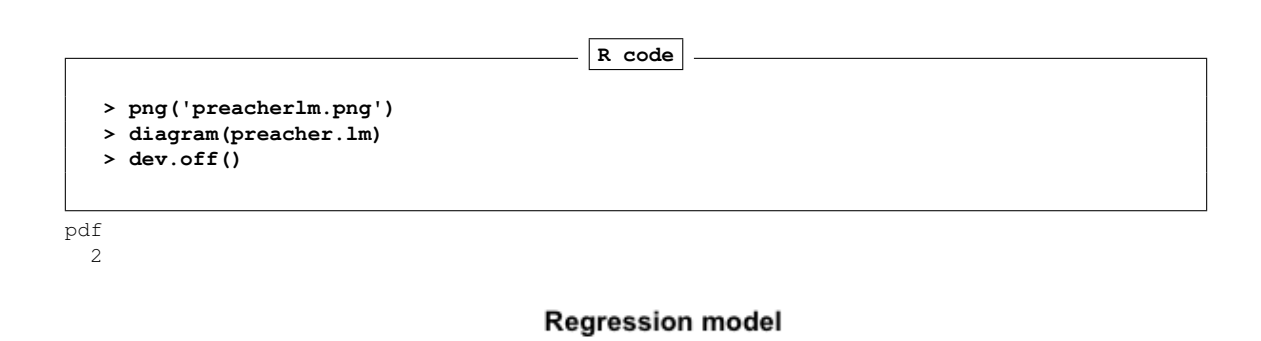

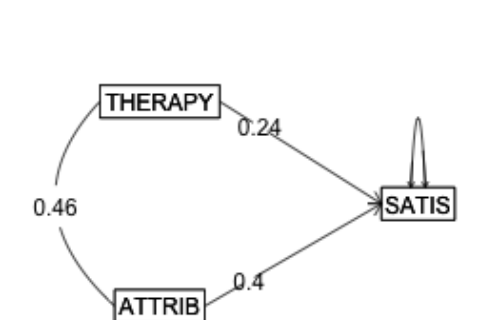

Figure 17: The conventional regression model for the Preacher and Hayes, 2004 data set solved using the lmCor function. Compare this to the previous figure.

<span id="page-45-1"></span>• mediate will also take raw data and find (and graph the path diagram) a moderated multiple regression model for multiple y variables depending upon multiple x variables mediated through a mediation variable. It will form the product term either from the mean centered data or from the raw data. It then tests the mediation effect using a boot strap. The data set is taken from [Garcia et al.](#page-58-5) [\(2010\)](#page-58-5). The number of iterations for the boot strap was set to 50 for speed. The default number of boot straps is 5000. See the help page for the mediate function for more details. For a much longer discussion of how to use the mediate function, see the "HowTo" Using mediate and lmCor to do [mediation, moderation and regression](https://personality-project.org/r/psych/HowTo/mediation.pdf) [analysis.](https://personality-project.org/r/psych/HowTo/mediation.pdf)

#### <span id="page-45-0"></span>5.3 Canonical Correlation using **lmCor**

A generalization of multiple regression to multiple predictors and multiple criteria is *canonical correlation* [\(Hotelling,](#page-58-6) [1936\)](#page-58-6). Given a partitioning of a correlation matrix, R, into Rxx, Ryy and Rxy, canonical correlation finds orthogonal components of the correlations between the Rx and Ry sets (the Rxy correlations). Consider the Kelley data set discussed by [Hotelling](#page-58-6) [\(1936\)](#page-58-6) who introduced the canonical correlation. This analysis is shown in help menu for lmCor. Another data set is the "Belly Dancer" data set discussed by [Tabachnick and Fidell](#page-60-7) [\(2001\)](#page-60-7) (Chapter 12). Here I show the data, the correlations, the regressions, and the canonical correlations.

**R code**

```
> dancer <- structure(list(TS = c(1, 7, 4.6, 1, 7, 7, 7, 7), TC = c(1, 1,
+ 5.6, 6.6, 4.9, 7, 1, 1), BS = c(1, 7, 7, 1, 7, 6.4, 7, 2.4),
     + BC = c(1, 1, 7, 5.9, 2.9, 3.8, 1, 1)), class = "data.frame", row.names = c(NA,
+ -8L))
> dancer #show the data
```

```
TS TC BS BC
1 1.0 1.0 1.0 1.0
2 7.0 1.0 7.0 1.0
3 4.6 5.6 7.0 7.0
4 1.0 6.6 1.0 5.9
5 7.0 4.9 7.0 2.9
6 7.0 7.0 6.4 3.8
7 7.0 1.0 7.0 1.0
8 7.0 1.0 2.4 1.0
```
**R code**

```
> model <- lmCor(TC + TS ~ BC + BS, data = dancer)
> summary(model) #show the summary statistics
```
Multiple Regression from raw data  $lmCor(y = TC + TS ~ NC + BS, data = dancer)$ 

Multiple Regression from matrix input

Beta weights

**R code > png('garcia.png') > model <- mediate(respappr ~ prot2 \* sexism +(sexism),data=Garcia,n.iter=50 + ,main="Moderated mediation (mean centered)") > summary(model)** Call: mediate( $y =$  respappr  $\sim$  prot2  $*$  sexism + (sexism), data = Garcia, n.iter = 50, main = "Moderated mediation (mean centered)") Direct effect estimates (traditional regression) (c') X + M on Y respappr se t df Prob Intercept  $-0.01$  0.10  $-0.12$  125  $9.07e-01$ <br>prot2  $1.46$  0.22  $6.73$  125  $5.52e-10$ prot2 1.46 0.22 6.73 125 5.52e-10 prot2\*sexism 0.81 0.28 2.87 125 4.78e-03 0.02 0.13 0.18 125 8.56e-01  $R = 0.54$  R2 = 0.3  $F = 17.53$  on 3 and 125 DF p-value: 1.46e-09 Total effect estimates (c) (X on Y) respappr se t df Prob Intercept -0.01 0.10 -0.12 126 9.06e-01 prot2 1.46 0.22 6.77 126 4.43e-10 prot2\*sexism 0.81 0.28 2.89 126 4.49e-03 'a' effect estimates (X on M) sexism se t df Prob Intercept 0.00 0.07 -0.02 126 0.986 prot2 0.07 0.15 0.47 126 0.642 prot2\*sexism 0.09 0.19 0.44 126 0.661 'b' effect estimates (M on Y controlling for X) respappr se t df Prob sexism 0.02 0.13 0.18 125 0.856 'ab' effect estimates (through all mediators) respappr boot sd lower upper prot2 0 0 0.02 -0.03 0.05 prot2\*sexism 0 0 0.04 -0.03 0.05**R code > dev.off()**

pdf 2

#### Moderated mediation (mean centered)

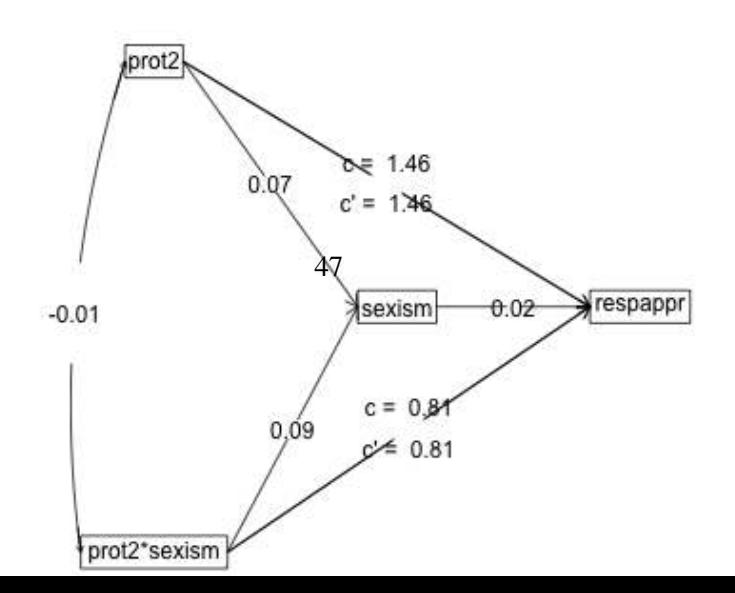

```
TC TS
(Intercept) 0.000 0.00
BC 0.854 -0.38
BS 0.066 0.78
Multiple R
TC TS
0.86 0.85
Multiple R2
TC TS
0.74 0.72
Cohen's set correlation R2
[1] 0.93
Squared Canonical Correlations
[1] 0.84 0.58
```
**R code**

#### **> cancorDiagram(model) #and the associated canonical figure >**

#### <span id="page-47-0"></span>5.4 Set Correlation using **lmCor**

Another important generalization of multiple regression and multiple correlation is *set correlation* developed by [Cohen](#page-57-4) [\(1982\)](#page-57-4) and discussed by [Cohen et al.](#page-57-5) [\(2003\)](#page-57-5). Set correlation is a multivariate generalization of multiple regression and estimates the amount of variance shared between two sets of variables. Set correlation also allows for examining the relationship between two sets when controlling for a third set. This is implemented in the  $lmCor$  function. Set correlation is

$$
R^2 = 1 - \prod_{i=1}^n (1 - \lambda_i)
$$

where  $\lambda_i$  is the ith eigen value of the eigen value decomposition of the matrix

$$
R=R_{xx}^{-1}R_{xy}R_{xx}^{-1}R_{xy}^{-1}.
$$

Unfortunately, there are several cases where set correlation will give results that are much too high. This will happen if some variables from the first set are highly related to those in the second set, even though most are not. In this case, although the set correlation can be very high, the degree of relationship between the sets is not as high. In this case, an alternative statistic, based upon the average canonical correlation might be more appropriate.

lmCor has the additional feature that it will calculate multiple and partial correlations from the correlation or covariance matrix rather than the original data.

Consider the correlations of the 6 variables in the sat. act data set. First do the normal multiple regression, and then compare it with the results using  $lmCor$ . Two things to notice.  $lmCor$  works

```
R code
> png('dancerlm.png')
> model <- lmCor(TC + TS ~ BC + BS, data = dancer)
> dev.off()
```
**Regression Models** 

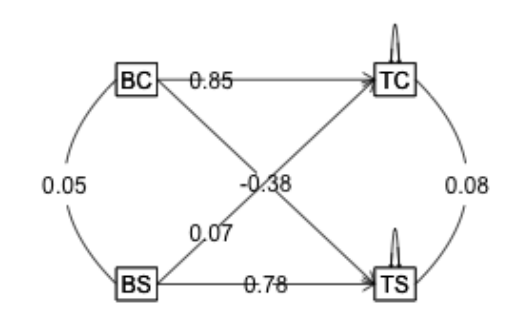

<span id="page-48-0"></span>Figure 19: Multiple regression of the Belly Dancer data set. Compare with the canonical correlation figure [20](#page-49-0)

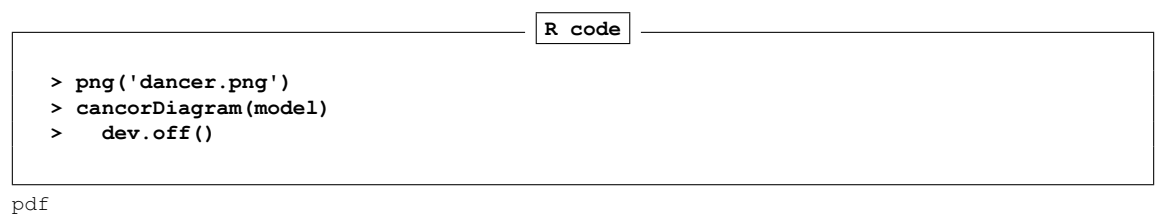

2

#### **Canonical Correlation**

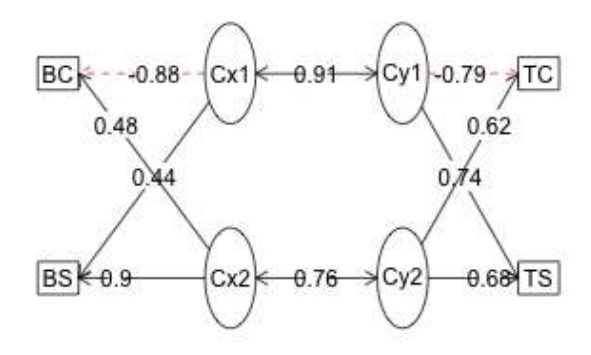

<span id="page-49-0"></span>Figure 20: Canonical Correlation of the Belly Dancer data set. Compare with the linear regression figure [19](#page-48-0)

<span id="page-50-0"></span>on the *correlation* or *covariance* or *raw data* matrix, and thus if using the correlation matrix, will report standardized or raw  $\hat{\beta}$  weights. Secondly, it is possible to do several multiple regressions simultaneously. If the number of observations is specified, or if the analysis is done on raw data, statistical tests of significance are applied.

For this example, the analysis is done on the correlation matrix rather than the raw data.

**R code**

```
> C <- cov(sat.act,use="pairwise")
> model1 <- lm(ACT~ gender + education + age, data=sat.act)
> summary(model1)
```
Call:

 $lm(formula = ACT ~ quender + education + age, data = sat.act)$ Residuals: Min 1Q Median 3Q Max -25.2458 -3.2133 0.7769 3.5921 9.2630 Coefficients: Estimate Std. Error t value Pr(>|t|) (Intercept) 27.41706 0.82140 33.378 < 2e-16 \*\*\* gender -0.48606 0.37984 -1.280 0.20110 education 0.47890 0.15235 3.143 0.00174 \*\*<br>age 0.01623 0.02278 0.712 0.47650 0.01623 0.02278 0.712 0.47650  $---$ Signif. codes: 0 '\*\*\*' 0.001 '\*\*' 0.01 '\*' 0.05 '.' 0.1 ' ' 1 Residual standard error: 4.768 on 696 degrees of freedom Multiple R-squared: 0.0272, Adjusted R-squared: 0.02301 F-statistic: 6.487 on 3 and 696 DF, p-value: 0.0002476

Compare this with the output from lmCor.

**R code**

**> #compare with lmCor > lmCor(c(4:6),c(1:3),C, n.obs=700)**

Call:  $lmCor(y = c(4:6)$ ,  $x = c(1:3)$ , data = C, n.obs = 700)

Multiple Regression from raw data

 $DV = ACT$ slope se t p lower.ci upper.ci VIF Vy.x (Intercept)  $0.00\ 0.07\ 0.00\ 1.000\ -0.28\ 0.28\ 1.00\ 0.00$ <br>gender  $-0.26\ 0.08\ -3.17\ 0.087\ -0.61\ 0.09\ 1.55\ 0.19$ gender -0.26 0.08 -3.17 0.087 -0.61 education 0.56 0.07 7.72 0.016 0.25 0.87 1.22 0.34 age -0.64 0.08 -8.28 0.014 -0.97 -0.31 1.38 0.46 Residual Standard Error = 0.15 with 2 degrees of freedom Multiple Regression R R2 Ruw R2uw Shrunken R2 SE of R2 overall F df1 df2 p

```
ACT 1 0.99 0.98 0.96 0.98 0.98 0 76.34 3 2 0.013
DV = SATV
       slope se t p lower.ci upper.ci VIF Vy.x
(Intercept) 0.00 0.07 0.00 1.000 -0.31 0.31 1.00 0.00
gender 0.10 0.09 1.11 0.380 -0.28 0.48 1.55 -0.05
education 0.72 0.08 9.21 0.012 0.39 1.06 1.22 0.46
age -0.82 0.08 -9.76 0.010 -1.18 -0.46 1.38 0.58
Residual Standard Error = 0.16 with 2 degrees of freedom
Multiple Regression
      R R2 Ruw R2uw Shrunken R2 SE of R2 overall F df1 df2 p
SATV 0.99 0.99 0.89 0.79 0.97 0 65.18 3 2 0.0151
DV = SATQ
         slope se t p lower.ci upper.ci VIF Vy.x
(Intercept) 0.00 0.04 0.00 1.000 -0.19 0.19 1.00 0.00
gender -0.52 0.05 -9.73 0.010 -0.76 -0.29 1.55 0.46
education 0.40 0.05 8.32 0.014 0.19 0.60 1.22 0.22
age -0.47 0.05 -9.24 0.012 -0.69 -0.25 1.38 0.32
Residual Standard Error = 0.1 with 2 degrees of freedom
Multiple Regression
   R R2 Ruw R2uw Shrunken R2 SE of R2 overall F df1 df2 p
SATQ 1 1 1 0.99 0.99 0 177.11 3 2 0.00562
Various estimates of between set correlations
Squared Canonical Correlations
[1] 2.2233 0.9994 0.0058
Chisq of canonical correlations
[1] NaN 7.4785 0.0058
Average squared canonical correlation = 1.08
Cohen's Set Correlation R2 = 1
Shrunken Set Correlation R2 = 1
F and df of Cohen's Set Correlation -Inf 12 -12.94
Unweighted correlation between the two sets = 0.98
```
Note that the lmCor analysis also reports the amount of shared variance between the predictor set and the criterion (dependent) set. This set correlation is symmetric. That is, the  $R^2$  is the same independent of the direction of the relationship.

# <span id="page-51-0"></span>6 Converting output to APA style tables using LAT<sub>EX</sub>

Although for most purposes, using the *Sweave* or *KnitR* packages produces clean output, some prefer output pre formatted for APA style tables. This can be done using the *xtable* package for almost anything, but there are a few simple functions in *psych* for the most common tables. fa2latex will convert a factor analysis or components analysis output to a LATEXtable, cor2latex will take a correlation matrix and show the lower (or upper diagonal), irt2latex converts the item statistics from the irt.fa function to more convenient LATEX output, and finally, df2latex converts

<span id="page-52-1"></span>a generic data frame to LATEX.

An example of converting the output from  $f$  a to LAT<sub>E</sub>Xappears in Table [2.](#page-52-0)

| A factor analysis table from the psych package in R |         |                 |         |      |      |      |  |  |
|-----------------------------------------------------|---------|-----------------|---------|------|------|------|--|--|
| Variable                                            | MR1     | MR <sub>2</sub> | MR3     | h2   | u2   | com  |  |  |
| <b>Sentences</b>                                    | 0.91    | $-0.04$         | 0.04    | 0.82 | 0.18 | 1.01 |  |  |
| Vocabulary                                          | 0.89    | 0.06            | $-0.03$ | 0.84 | 0.16 | 1.01 |  |  |
| Sent.Completion                                     | 0.83    | 0.04            | 0.00    | 0.73 | 0.27 | 1.00 |  |  |
| First. Letters                                      | 0.00    | 0.86            | 0.00    | 0.73 | 0.27 | 1.00 |  |  |
| 4. Letter. Words                                    | $-0.01$ | 0.74            | 0.10    | 0.63 | 0.37 | 1.04 |  |  |
| <b>Suffixes</b>                                     | 0.18    | 0.63            | $-0.08$ | 0.50 | 0.50 | 1.20 |  |  |
| Letter.Series                                       | 0.03    | $-0.01$         | 0.84    | 0.72 | 0.28 | 1.00 |  |  |
| Pedigrees                                           | 0.37    | $-0.05$         | 0.47    | 0.50 | 0.50 | 1.93 |  |  |
| Letter.Group                                        | $-0.06$ | 0.21            | 0.64    | 0.53 | 0.47 | 1.23 |  |  |
| SS loadings                                         | 2.64    | 1.86            | 1.5     |      |      |      |  |  |
|                                                     |         |                 |         |      |      |      |  |  |
| MR1                                                 | 1.00    | 0.59            | 0.54    |      |      |      |  |  |
| MR <sub>2</sub>                                     | 0.59    | 1.00            | 0.52    |      |      |      |  |  |
| MR3                                                 | 0.54    | 0.52            | 1.00    |      |      |      |  |  |

<span id="page-52-0"></span>Table 2: fa2latex

# <span id="page-53-1"></span><span id="page-53-0"></span>7 Miscellaneous functions

A number of functions have been developed for some very specific problems that don't fit into any other category. The following is an incomplete list. Look at the *Index* for *psych* for a list of all of the functions.

- **block.random** Creates a block randomized structure for n independent variables. Useful for teaching block randomization for experimental design.
- **df2latex** is useful for taking tabular output (such as a correlation matrix or that of describe and converting it to a LAT<sub>EX</sub> table. May be used when Sweave is not convenient.
- **cor2latex** Will format a correlation matrix in APA style in a LATEX table. See also fa2latex and irt2latex.
- **cosinor** One of several functions for doing *circular statistics*. This is important when studying mood effects over the day which show a diurnal pattern. See also circadian.mean, circadian.cor and circadian.linear.cor for finding circular means, circular correlations, and correlations of circular with linear data.
- **fisherz** Convert a correlation to the corresponding Fisher z score.
- **geometric.mean** also harmonic.mean find the appropriate mean for working with different kinds of data.
- **ICC** and cohen. kappa are typically used to find the reliability for raters.
- **headtail** combines the head and tail functions to show the first and last lines of a data set or output.
- **topBottom** Same as headtail. Combines the head and tail functions to show the first and last lines of a data set or output, but does not add ellipsis between.
- **mardia** calculates univariate or multivariate (Mardia's test) skew and kurtosis for a vector, matrix, or data.frame
- **p.rep** finds the probability of replication for an F, t, or r and estimate effect size.
- **partial.r** partials a y set of variables out of an x set and finds the resulting partial correlations. (See also set.cor.)
- **rangeCorrection** will correct correlations for restriction of range.
- **reverse.code** will reverse code specified items. Done more conveniently in most *psych* functions, but supplied here as a helper function when using other packages.
- **superMatrix** Takes two or more matrices, e.g., A and B, and combines them into a "Super matrix" with A on the top left, B on the lower right, and 0s for the other two quadrants. A

<span id="page-54-1"></span>useful trick when forming complex keys, or when forming example problems.

### <span id="page-54-0"></span>8 Data sets

A number of data sets for demonstrating psychometric techniques are included in the *psych* package. These include six data sets showing a hierarchical factor structure (five cognitive examples, Thurstone, Thurstone.33, Holzinger, Bechtoldt.1, Bechtoldt.2, and one from health psychology Reise). One of these (Thurstone) is used as an example in the *sem* package as well as [McDonald](#page-59-3) [\(1999\)](#page-59-3). The original data are from [Thurstone and Thurstone](#page-60-8) [\(1941\)](#page-60-8) and reanalyzed by [Bechtoldt](#page-57-6) [\(1961\)](#page-57-6). Personality item data representing five personality factors on 25 items  $(b \text{fi})$ , 135 items for 4,000 participants (spi) or 13 personality inventory scores (epi.bfi), and 16 multiple choice iq items (iqitems, ability). The vegetables example has paired comparison preferences for 9 vegetables. This is an example of Thurstonian scaling used by [Guil](#page-58-7)[ford](#page-58-7) [\(1954\)](#page-58-7) and [Nunnally](#page-59-7) [\(1967\)](#page-59-7). Other data sets include cubits, peas, and heights from Galton.

- Thurstone Holzinger-Swineford (1937) introduced the bifactor model of a general factor and uncorrelated group factors. The Holzinger correlation matrix is a 14 \* 14 matrix from their paper. The Thurstone correlation matrix is a  $9 * 9$  matrix of correlations of ability items. The Reise data set is 16 \* 16 correlation matrix of mental health items. The Bechtholdt data sets are both 17 x 17 correlation matrices of ability tests.
- bfi 25 personality self report items taken from the International Personality Item Pool (ipip.ori.org) were included as part of the Synthetic Aperture Personality Assessment (*SAPA*) web based personality assessment project. The data from 2800 subjects are included here as a demonstration set for scale construction, factor analysis and Item Response Theory analyses.
- spi 135 personality items and 10 demographic items for 4,000 subjects are taken from the Synthetic Aperture Personality Assessment (*SAPA*) web based personality assessment project [\(Revelle et al.,](#page-60-9) [2016\)](#page-60-9). These 135 items form part of the SAPA Personality Inventory [\(Con](#page-57-7)[don,](#page-57-7) [2018\)](#page-57-7).
- sat.act Self reported scores on the SAT Verbal, SAT Quantitative and ACT were collected as part of the Synthetic Aperture Personality Assessment (*SAPA*) web based personality assessment project. Age, gender, and education are also reported. The data from 700 subjects are included here as a demonstration set for correlation and analysis.
- epi.bfi A small data set of 5 scales from the Eysenck Personality Inventory, 5 from a Big 5 inventory, a Beck Depression Inventory, and State and Trait Anxiety measures. Used for demonstrations of correlations, regressions, graphic displays.
- iqitems 16 multiple choice ability items were included as part of the Synthetic Aperture Personality Assessment (*SAPA*) web based personality assessment project. The data from 1525

<span id="page-55-1"></span>subjects are included here as a demonstration set for scoring multiple choice inventories and doing basic item statistics.

- ability The same 16 items, converted to 0,1 scores are used for examples of various IRT procedures. These data are from the *International Cognitive Ability Resource* (ICAR) [Condon &](#page-57-8) [Revelle](#page-57-8) [\(2014\)](#page-57-8) and were collected as part of the SAPA web based assessment [https://sapa]( https://sapa-project.org)[project.org]( https://sapa-project.org) project [Revelle et al.](#page-60-9) [\(2016\)](#page-60-9).
- galton Two of the earliest examples of the correlation coefficient were Francis Galton's data sets on the relationship between mid parent and child height and the similarity of parent generation peas with child peas. galton is the data set for the Galton height. peas is the data set Francis Galton used to introduce the correlation coefficient with an analysis of the similarities of the parent and child generation of 700 sweet peas.
- **[Dwyer](#page-57-9) Dwyer [\(1937\)](#page-57-9) introduced a method for** *factor extension* (see fa.extension that finds loadings on factors from an original data set for additional (extended) variables. This data set includes his example.
- miscellaneous cities is a matrix of airline distances between 11 US cities and may be used for demonstrating multiple dimensional scaling. vegetables is a classic data set for demonstrating Thurstonian scaling and is the preference matrix of 9 vegetables from [Guil](#page-58-7)[ford](#page-58-7) [\(1954\)](#page-58-7). Used by [Guilford](#page-58-7) [\(1954\)](#page-58-7); [Nunnally](#page-59-7) [\(1967\)](#page-59-7); [Nunnally and Bernstein](#page-59-8) [\(1984\)](#page-59-8), this data set allows for examples of basic scaling techniques.

# <span id="page-55-0"></span>9 Development version and a users guide

The most recent development version is available as a source file at the repository maintained at [https://personality-project.org/r]( href="https://personality-project.org/r"). That version will have removed the most recently discovered bugs (but perhaps introduced other, yet to be discovered ones). To download that version, go to the repository <http://personality-project.org/r/src/contrib/> and wander around. For both Macs and PC, this version can be installed directly using the "other repository" option in the package installer. Make sure to specify type="source"  $=$  R code

```
> install.packages("psych", repos="https://personality-project.org/r", type="source")
```
Although the individual help pages for the *psych* package are available as part of R and may be accessed directly (e.g. ?psych) , the full manual for the psych package is also available as a pdf at [https://personality-project.org/r/psych\\_manual.pdf](https://personality-project.org/r/psych_manual.pdf)

News and a history of changes are available in the NEWS and CHANGES files in the source files. To view the most recent news,

<span id="page-56-2"></span>**R code news(Version >= "2.3.5",package="psych")**

# <span id="page-56-0"></span>10 Psychometric Theory

The *psych* package has been developed to help psychologists do basic research. Many of the functions were developed to supplement a book ([https://personality-project.org/](https://personality-project.org/r/book)  $r/b$ ook An introduction to Psychometric Theory with Applications in R [\(Revelle,](#page-59-2) [prep\)](#page-59-2) More information about the use of some of the functions may be found in the book .

For more extensive discussion of the use of *psych* in particular and R in general, consult [https:](https://personality-project.org/r/r.guide.html) [//personality-project.org/r/r.guide.html](https://personality-project.org/r/r.guide.html) A short guide to R.

# <span id="page-56-1"></span>11 SessionInfo

This document was prepared using the following settings. **R code**

#### **> sessionInfo()**

R version 4.3.2 (2023-10-31) Platform: aarch64-apple-darwin20 (64-bit) Running under: macOS Sonoma 14.2.1 Matrix products: default<br>BLAS: /Library/Framewol BLAS: /Library/Frameworks/R.framework/Versions/4.3-arm64/Resources/lib/libRblas.0.dylib LAPACK: /Library/Frameworks/R.framework/Versions/4.3-arm64/Resources/lib/libRlapack.dylib; LAPACK version 3.11.0 locale: [1] C time zone: America/Chicago tzcode source: internal attached base packages: [1] stats graphics grDevices utils datasets methods base other attached packages: [1] psychTools\_2.4.3 psych\_2.4.3 loaded via a namespace (and not attached): [1] compiler\_4.3.2 parallel\_4.3.2 tools\_4.3.2 foreign\_0.8-85 R.methodsS3\_1.8.2 [6] nlme\_3.1-163 mnormt\_2.1.1 grid\_4.3.2 knitr\_1.45 xfun\_0.41 [11] rtf\_0.4-14.1 R.oo\_1.25.0 lattice\_0.21-9

# **References**

- <span id="page-57-6"></span>Bechtoldt, H. (1961). An empirical study of the factor analysis stability hypothesis. *Psychometrika*, 26(4):405–432.
- Blashfield, R. K. (1980). The growth of cluster analysis: Tryon, Ward, and Johnson. *Multivariate Behavioral Research*, 15(4):439 – 458.
- Blashfield, R. K. and Aldenderfer, M. S. (1988). The methods and problems of cluster analysis. In Nesselroade, J. R. and Cattell, R. B., editors, *Handbook of multivariate experimental psychology (2nd ed.)*, pages 447–473. Plenum Press, New York, NY.
- <span id="page-57-3"></span>Bliese, P. D. (2009). Multilevel modeling in r (2.3) a brief introduction to r, the multilevel package and the nlme package.
- Cattell, R. B. (1966). The scree test for the number of factors. *Multivariate Behavioral Research*, 1(2):245–276.
- Cattell, R. B. (1978). *The scientific use of factor analysis*. Plenum Press, New York.
- <span id="page-57-0"></span>Coen A. Bernaards & Robert I. Jennrich (2005). Gradient Projection Algorithms and Software for Arbitrary Rotation Criteria in Factor Analysis *Educational and Psychological Measurement*, *65*, 676-696.
- <span id="page-57-4"></span>Cohen, J. (1982). Set correlation as a general multivariate data-analytic method. *Multivariate Behavioral Research*, 17(3).
- <span id="page-57-5"></span>Cohen, J., Cohen, P., West, S. G., and Aiken, L. S. (2003). *Applied multiple regression/correlation analysis for the behavioral sciences*. L. Erlbaum Associates, Mahwah, N.J., 3rd ed edition.
- <span id="page-57-7"></span>Condon, D. (2018) *The SAPA Personality Inventory: An empirically-derived, hierarchicallyorganized self-report personality assessment model PsyArXiv*,
- <span id="page-57-8"></span>Condon, D. M. & Revelle, W. (2014). The International Cognitive Ability Resource: Development and initial validation of a public-domain measure. *Intelligence*, *43*, 52–64.
- Cooksey, R. and Soutar, G. (2006). Coefficient beta and hierarchical item clustering an analytical procedure for establishing and displaying the dimensionality and homogeneity of summated scales. *Organizational Research Methods*, 9:78–98.
- <span id="page-57-1"></span>Cronbach, L. J. (1951). Coefficient alpha and the internal structure of tests. *Psychometrika*, 16:297– 334.
- <span id="page-57-9"></span>Dwyer, P. S. (1937). The determination of the factor loadings of a given test from the known factor loadings of other tests. *Psychometrika*, 2(3):173–178.
- <span id="page-57-2"></span>Eagly and Revelle (2022). Understanding the Magnitude of Psychological Differences Between

Women and Men Requires Seeing the Forest and the Trees (in press) *Perspectives in Psychological Science*)

Everitt, B. (1974). *Cluster analysis*. John Wiley & Sons, Cluster analysis. 122 pp. Oxford, England.

<span id="page-58-2"></span>Fox, J., Nie, Z., and Byrnes, J. (2012). *sem: Structural Equation Models*.

- <span id="page-58-5"></span>Garcia, D. M., Schmitt, M. T., Branscombe, N. R., and Ellemers, N. (2010). Women's reactions to ingroup members who protest discriminatory treatment: The importance of beliefs about inequality and response appropriateness. *European Journal of Social Psychology*, 40(5):733– 745.
- Grice, J. W. (2001). Computing and evaluating factor scores. *Psychological Methods*, 6(4):430– 450.
- <span id="page-58-3"></span>Gruber, Freya M. and Distlberger, Eva and Scherndl, Thomas and Ortner, Tuulia M. and Pletzer, Belinda (2020) Psychometric properties of the multifaceted Gender-Related Attributes Survey (GERAS) *European Journal of Psychological Assessment.*, 36, (4) 612-623
- <span id="page-58-7"></span>Guilford, J. P. (1954). *Psychometric Methods*. McGraw-Hill, New York, 2nd edition.
- <span id="page-58-1"></span>Guttman, L. (1945). A basis for analyzing test-retest reliability. *Psychometrika*, 10(4):255–282.
- Hartigan, J. A. (1975). *Clustering Algorithms*. John Wiley & Sons, Inc., New York, NY, USA.
- Hayes, A. F. (2013). *Introduction to mediation, moderation, and conditional process analysis: A regression-based approach*. Guilford Press, New York.
- Henry, D. B., Tolan, P. H., and Gorman-Smith, D. (2005). Cluster analysis in family psychology research. *Journal of Family Psychology*, 19(1):121–132.
- <span id="page-58-4"></span>Holm, S. (1979). A simple sequentially rejective multiple test procedure. *Scandinavian Journal of Statistics*, 6(2):pp. 65–70.
- <span id="page-58-0"></span>Holzinger, K. and Swineford, F. (1937). The bi-factor method. *Psychometrika*, 2(1):41–54.
- Horn, J. (1965). A rationale and test for the number of factors in factor analysis. *Psychometrika*, 30(2):179–185.
- Horn, J. L. and Engstrom, R. (1979). Cattell's scree test in relation to Bartlett's chi-square test and other observations on the number of factors problem. *Multivariate Behavioral Research*, 14(3):283–300.
- <span id="page-58-6"></span>Hotelling, H (1936). Relations between two sets of variates. *Biometrika*, 28, (3/4):321–377.
- Jennrich, R. and Bentler, P. (2011). Exploratory bi-factor analysis. *Psychometrika*, pages 1–13. 10.1007/s11336-011-9218-4.
- Jensen, A. R. and Weng, L.-J. (1994). What is a good g? *Intelligence*, 18(3):231–258.
- Loevinger, J., Gleser, G., and DuBois, P. (1953). Maximizing the discriminating power of a multiple-score test. *Psychometrika*, 18(4):309–317.
- MacCallum, R. C., Browne, M. W., and Cai, L. (2007). Factor analysis models as approximations. In Cudeck, R. and MacCallum, R. C., editors, *Factor analysis at 100: Historical developments and future directions*, pages 153–175. Lawrence Erlbaum Associates Publishers, Mahwah, NJ.
- Martinent, G. and Ferrand, C. (2007). A cluster analysis of precompetitive anxiety: Relationship with perfectionism and trait anxiety. *Personality and Individual Differences*, 43(7):1676–1686.
- <span id="page-59-3"></span>McDonald, R. P. (1999). *Test theory: A unified treatment*. L. Erlbaum Associates, Mahwah, N.J.
- Mun, E. Y., von Eye, A., Bates, M. E., and Vaschillo, E. G. (2008). Finding groups using modelbased cluster analysis: Heterogeneous emotional self-regulatory processes and heavy alcohol use risk. *Developmental Psychology*, 44(2):481–495.
- <span id="page-59-7"></span>Nunnally, J. C. (1967). *Psychometric theory*. McGraw-Hill, New York,.
- <span id="page-59-8"></span>Nunnally, J. C. and Bernstein, I. H. (1984). *Psychometric theory*. McGraw-Hill, New York, 3rd edition.
- <span id="page-59-5"></span>Pedhazur, E. (1997). *Multiple regression in behavioral research: explanation and prediction*. Harcourt Brace College Publishers.
- <span id="page-59-6"></span>Preacher, K. J. and Hayes, A. F. (2004). SPSS and SAS procedures for estimating indirect effects in simple mediation models. *Behavior Research Methods, Instruments, & Computers*, 36(4):717– 731.
- <span id="page-59-0"></span>Revelle, W. (1979). Hierarchical cluster-analysis and the internal structure of tests. *Multivariate Behavioral Research*, 14(1):57–74.
- <span id="page-59-1"></span>Revelle, W. (2024). *psych: Procedures for Personality and Psychological Research*. Northwestern University, Evanston. R package version 2.4.1
- <span id="page-59-2"></span>Revelle, W. (in prep). *An introduction to psychometric theory with applications in R*. Springer.
- Revelle, W. and Condon, D. M. (2018). Reliability. In Irwing, P., Booth, T., and Hughes, D., editors, *Wiley-Blackwell Handbook of Psychometric Testing*. Wiley-Blackwell 2018).
- <span id="page-59-4"></span>Revelle, W. and Condon, D. M. (2019). Reliability from alpha to omega: A tutorial. *Psychological Assessment* 31, 12, 1395-1411. https://doi.org/10.1037/pas0000754. [https://psyarxiv.](https://psyarxiv.com/2y3w9/) [com/2y3w9/](https://psyarxiv.com/2y3w9/) Preprint available from PsyArxiv
- Revelle, W., Condon, D., and Wilt, J. (2011). Methodological advances in differential psychology. In Chamorro-Premuzic, T., Furnham, A., and von Stumm, S., editors, *Handbook of Individual Differences*, chapter 2, pages 39–73. Wiley-Blackwell.
- <span id="page-60-9"></span>Revelle, W., Condon, D. M., Wilt, J., French, J. A., Brown, A., & Elleman, L. G. (2016). Web and phone based data collection using planned missing designs. In N. G. Fielding, R. M. Lee, & G. Blank (Eds.), *SAGE Handbook of Online Research Methods* (2nd ed.). chapter 37, (pp. 578–595). Sage Publications, Inc.
- <span id="page-60-1"></span>Revelle, W. and Rocklin, T. (1979). Very Simple Structure - alternative procedure for estimating the optimal number of interpretable factors. *Multivariate Behavioral Research*, 14(4):403–414.
- Revelle, W., Wilt, J., and Rosenthal, A. (2010). Personality and cognition: The personalitycognition link. In Gruszka, A., Matthews, G., and Szymura, B., editors, *Handbook of Individual Differences in Cognition: Attention, Memory and Executive Control*, chapter 2, pages 27–49. Springer.
- <span id="page-60-3"></span>Revelle, W. and Zinbarg, R. E. (2009). Coefficients alpha, beta, omega and the glb: comments on Sijtsma. *Psychometrika*, 74(1):145–154.
- <span id="page-60-2"></span>Schmid, J. J. and Leiman, J. M. (1957). The development of hierarchical factor solutions. *Psychometrika*, 22(1):83–90.
- <span id="page-60-4"></span>Shrout, P. E. and Fleiss, J. L. (1979). Intraclass correlations: Uses in assessing rater reliability. *Psychological Bulletin*, 86(2):420–428.
- <span id="page-60-5"></span>Smillie, L. D., Cooper, A., Wilt, J., and Revelle, W. (2012). Do extraverts get more bang for the buck? refining the affective-reactivity hypothesis of extraversion. *Journal of Personality and Social Psychology*, 103(2):306–326.
- Sneath, P. H. A. and Sokal, R. R. (1973). *Numerical taxonomy: the principles and practice of numerical classification*. A Series of books in biology. W. H. Freeman, San Francisco.
- Sokal, R. R. and Sneath, P. H. A. (1963). *Principles of numerical taxonomy*. A Series of books in biology. W. H. Freeman, San Francisco.
- Spearman, C. (1904). The proof and measurement of association between two things. *The American Journal of Psychology*, 15(1):72–101.
- <span id="page-60-6"></span>Steiger, J. H. (1980). Tests for comparing elements of a correlation matrix. *Psychological Bulletin*, 87(2):245–251.
- <span id="page-60-0"></span>Tal-Or, N., Cohen, J., Tsfati, Y., and Gunther, A. C. (2010). Testing causal direction in the influence of presumed media influence. *Communication Research*, 37(6):801–824.
- <span id="page-60-7"></span>Tabacnik, B.G and Fidell, L.S. (2001) Using multivariate statistics. Allyn and Bacon.
- Thorburn, W. M. (1918). The myth of occam's razor. *Mind*, 27:345–353.
- <span id="page-60-8"></span>Thurstone, L. L. and Thurstone, T. G. (1941). *Factorial studies of intelligence*. The University of Chicago press, Chicago, Ill.
- Tryon, R. C. (1935). A theory of psychological components–an alternative to "mathematical factors.". *Psychological Review*, 42(5):425–454.
- Tryon, R. C. (1939). *Cluster analysis*. Edwards Brothers, Ann Arbor, Michigan.
- <span id="page-61-0"></span>Velicer, W. (1976). Determining the number of components from the matrix of partial correlations. *Psychometrika*, 41(3):321–327.
- Zinbarg, R. E., Revelle, W., Yovel, I., and Li, W. (2005). Cronbach's  $\alpha$ , Revelle's  $\beta$ , and McDonald's  $\omega_H$ ): Their relations with each other and two alternative conceptualizations of reliability. *Psychometrika*, 70(1):123–133.
- Zinbarg, R. E., Yovel, I., Revelle, W., and McDonald, R. P. (2006). Estimating generalizability to a latent variable common to all of a scale's indicators: A comparison of estimators for <sup>ω</sup>*h*. *Applied Psychological Measurement*, 30(2):121–144.

# Index

ability, [55](#page-54-1) affect, [18](#page-17-2) , [25](#page-24-1) alpha, [7](#page-6-0) , [8](#page-7-1) alpha factoring, [8](#page-7-1) Bechtoldt.1, [55](#page-54-1) Bechtoldt.2, [55](#page-54-1) bfi, [27](#page-26-1) , [55](#page-54-1) bi.bars, [8](#page-7-1), [26](#page-25-1)[–28](#page-27-1) bifactor, [8](#page-7-1) biserial, [16](#page-15-2) , [38](#page-37-2) block.random, [54](#page-53-1) burt, [38](#page-37-2) canonical correlation, [46](#page-45-1) cbind, [16](#page-15-2) char2numeric, [14](#page-13-2) , [16](#page-15-2) circadian.cor, [54](#page-53-1) circadian.linear.cor, [54](#page-53-1) circadian.mean, [54](#page-53-1) circular statistics, [54](#page-53-1) cities, [56](#page-55-1) cohen.kappa, [54](#page-53-1) cor, [31](#page-30-1) cor.smooth, [38](#page-37-2) cor.test, [32](#page-31-2) cor2latex, [52](#page-51-1) , [54](#page-53-1) corPlot, [9](#page-8-0) corr.p, [32](#page-31-2) , [36](#page-35-1) corTest, [32](#page-31-2) , [36](#page-35-1) cortest, [37](#page-36-0) cosinor, [54](#page-53-1) ctv, [10](#page-9-2) cubits, [55](#page-54-1) densityBy, [18](#page-17-2) , [27](#page-26-1) densitynBy, [28](#page-27-1) describe, [8](#page-7-1), [13](#page-12-1), [14](#page-13-2), [54](#page-53-1)

describeBy, [4](#page-3-0), [8](#page-7-1), [13](#page-12-1), [14](#page-13-2)

df2latex, [52](#page-51-1) , [54](#page-53-1) diagram, [10](#page-9-2) draw.cor, [38](#page-37-2) draw.tetra, [38](#page-37-2) dummy.code, [16](#page-15-2) dynamite plot, [23](#page-22-2) edit, [4](#page-3-0) epi.bfi, [55](#page-54-1) error bars, [23](#page-22-2) error.bars, [8](#page-7-1), [18](#page-17-2), [23](#page-22-2) error.bars.by, [13](#page-12-1) , [18](#page-17-2) , [23](#page-22-2) error.bars.tab, [23](#page-22-2) , [24](#page-23-2) error.crosses, [23](#page-22-2) errorCircles, [25](#page-24-1) errorCrosses, [25](#page-24-1) fa, [8](#page-7-1), [10](#page-9-2), [53](#page-52-1) fa.diagram, [9](#page-8-0) fa.extension, [56](#page-55-1) fa.multi, [8](#page-7-1) fa.parallel, [6](#page-5-1), [8](#page-7-1) fa2latex, [52](#page-51-1) , [54](#page-53-1) faBy, [41](#page-40-3) factor analysis, [8](#page-7-1) factor.minres, [10](#page-9-2) factor.pa, [10](#page-9-2) factor.wls, [10](#page-9-2) file.choose, [11](#page-10-1) fisherz, [54](#page-53-1) galton, [56](#page-55-1) generalized least squares, [8](#page-7-1) geometric.mean, [54](#page-53-1) GPArotation, [8](#page-7-1), [10](#page-9-2) guttman, [8](#page-7-1)

harmonic.mean, [54](#page-53-1) head, [54](#page-53-1)

headtail, [54](#page-53-1) heights, [55](#page-54-1) het.diagram, [9](#page-8-0) Hmisc, [32](#page-31-2) Holzinger, [55](#page-54-1) ICC, [8,](#page-7-1) [54](#page-53-1) iclust, [8](#page-7-1) iclust.diagram, [9](#page-8-0) Index, [54](#page-53-1) introduction to psychometric theory with applications in R, [9](#page-8-0) iqitems, [55](#page-54-1) irt.fa, [8,](#page-7-1) [52](#page-51-1) irt2latex, [52,](#page-51-1) [54](#page-53-1) KnitR, [52](#page-51-1) lavaan, [41](#page-40-3) library, [10](#page-9-2) lm, [41](#page-40-3) lmCor, [5,](#page-4-0) [9,](#page-8-0) [41,](#page-40-3) [43,](#page-42-1) [45,](#page-44-0) [46,](#page-45-1) [48,](#page-47-1) [51,](#page-50-0) [52](#page-51-1) lowerCor, [5,](#page-4-0) [31](#page-30-1) lowerMat, [31](#page-30-1) lowerUpper, [31](#page-30-1) lowess, [18](#page-17-2) make.keys, [18](#page-17-2) MAP, [8](#page-7-1) mardia, [54](#page-53-1) maximum likelihood, [8](#page-7-1) mediate, [5,](#page-4-0) [6,](#page-5-1) [9,](#page-8-0) [43,](#page-42-1) [44,](#page-43-0) [46](#page-45-1) mediate.diagram, [43](#page-42-1) minimum residual, [8](#page-7-1) mixed.cor, [38](#page-37-2) mlArrange, [9](#page-8-0) mlPlot, [9](#page-8-0) mlr, [9](#page-8-0) msq, [18](#page-17-2) multi.hist, [8](#page-7-1) multilevel, [40](#page-39-2) multilevel.reliability, [9](#page-8-0)

multiple regression, [41](#page-40-3) nfactors, [6,](#page-5-1) [8](#page-7-1) nlme, [40](#page-39-2) omega, [8,](#page-7-1) [10](#page-9-2) outlier, [4,](#page-3-0) [14,](#page-13-2) [15](#page-14-1) p.adjust, [36](#page-35-1) p.rep, [54](#page-53-1) pairs, [18](#page-17-2) pairs.panels, [4,](#page-3-0) [8,](#page-7-1) [9,](#page-8-0) [15,](#page-14-1) [18–](#page-17-2)[21](#page-20-1) partial.r, [54](#page-53-1) pca, [8](#page-7-1) peas, [55,](#page-54-1) [56](#page-55-1) plot.irt, [9](#page-8-0) plot.poly, [9](#page-8-0) polychoric, [8,](#page-7-1) [38](#page-37-2) polyserial, [38](#page-37-2) principal, [7,](#page-6-0) [8,](#page-7-1) [10](#page-9-2) principal axis, [8](#page-7-1) psych, [3,](#page-2-2) [4,](#page-3-0) [7–](#page-6-0)[10,](#page-9-2) [32,](#page-31-2) [52,](#page-51-1) [54–](#page-53-1)[57](#page-56-2) psychTools, [3,](#page-2-2) [6,](#page-5-1) [29](#page-28-1) R function ability, [55](#page-54-1) affect, [18](#page-17-2) alpha, [7,](#page-6-0) [8](#page-7-1) Bechtoldt.1, [55](#page-54-1) Bechtoldt.2, [55](#page-54-1) bfi, [27,](#page-26-1) [55](#page-54-1) bi.bars, [8,](#page-7-1) [26–](#page-25-1)[28](#page-27-1) biserial, [16,](#page-15-2) [38](#page-37-2) block.random, [54](#page-53-1) burt, [38](#page-37-2) cbind, [16](#page-15-2) char2numeric, [14,](#page-13-2) [16](#page-15-2) circadian.cor, [54](#page-53-1) circadian.linear.cor, [54](#page-53-1) circadian.mean, [54](#page-53-1) cities, [56](#page-55-1) cohen.kappa, [54](#page-53-1)

cor, [31](#page-30-1) cor.smooth, [38](#page-37-2) cor.test, [32](#page-31-2) cor2latex, [52,](#page-51-1) [54](#page-53-1) corPlot, [9](#page-8-0) corr.p, [32,](#page-31-2) [36](#page-35-1) corTest, [32,](#page-31-2) [36](#page-35-1) cortest, [37](#page-36-0) cosinor, [54](#page-53-1) cubits, [55](#page-54-1) densityBy, [18,](#page-17-2) [27](#page-26-1) densitynBy, [28](#page-27-1) describe, [8,](#page-7-1) [13,](#page-12-1) [14,](#page-13-2) [54](#page-53-1) describeBy, [4,](#page-3-0) [8,](#page-7-1) [13,](#page-12-1) [14](#page-13-2) df2latex, [52,](#page-51-1) [54](#page-53-1) draw.cor, [38](#page-37-2) draw.tetra, [38](#page-37-2) dummy.code, [16](#page-15-2) edit, [4](#page-3-0) epi.bfi, [55](#page-54-1) error.bars, [8,](#page-7-1) [18,](#page-17-2) [23](#page-22-2) error.bars.by, [13,](#page-12-1) [18,](#page-17-2) [23](#page-22-2) error.bars.tab, [23,](#page-22-2) [24](#page-23-2) error.crosses, [23](#page-22-2) errorCircles, [25](#page-24-1) errorCrosses, [25](#page-24-1) fa, [8,](#page-7-1) [10,](#page-9-2) [53](#page-52-1) fa.diagram, [9](#page-8-0) fa.extension, [56](#page-55-1) fa.multi, [8](#page-7-1) fa.parallel, [6,](#page-5-1) [8](#page-7-1) fa2latex, [52,](#page-51-1) [54](#page-53-1) faBy, [41](#page-40-3) factor.minres, [10](#page-9-2) factor.pa, [10](#page-9-2) factor.wls, [10](#page-9-2) file.choose, [11](#page-10-1) fisherz, [54](#page-53-1) galton, [56](#page-55-1) geometric.mean, [54](#page-53-1) guttman, [8](#page-7-1)

harmonic.mean, [54](#page-53-1) head, [54](#page-53-1) headtail, [54](#page-53-1) heights, [55](#page-54-1) het.diagram, [9](#page-8-0) Holzinger, [55](#page-54-1) ICC, [8,](#page-7-1) [54](#page-53-1) iclust, [8](#page-7-1) iclust.diagram, [9](#page-8-0) iqitems, [55](#page-54-1) irt.fa, [8,](#page-7-1) [52](#page-51-1) irt2latex, [52,](#page-51-1) [54](#page-53-1) library, [10](#page-9-2) lm, [41](#page-40-3) lmCor, [5,](#page-4-0) [9,](#page-8-0) [41,](#page-40-3) [43,](#page-42-1) [45,](#page-44-0) [46,](#page-45-1) [48,](#page-47-1) [51,](#page-50-0) [52](#page-51-1) lowerCor, [5,](#page-4-0) [31](#page-30-1) lowerMat, [31](#page-30-1) lowerUpper, [31](#page-30-1) make.keys, [18](#page-17-2) MAP, [8](#page-7-1) mardia, [54](#page-53-1) mediate, [5,](#page-4-0) [6,](#page-5-1) [9,](#page-8-0) [43,](#page-42-1) [44,](#page-43-0) [46](#page-45-1) mediate.diagram, [43](#page-42-1) mixed.cor, [38](#page-37-2) mlArrange, [9](#page-8-0) mlPlot, [9](#page-8-0) mlr, [9](#page-8-0) msq, [18](#page-17-2) multi.hist, [8](#page-7-1) multilevel.reliability, [9](#page-8-0) nfactors, [6,](#page-5-1) [8](#page-7-1) omega, [8,](#page-7-1) [10](#page-9-2) outlier, [4,](#page-3-0) [14,](#page-13-2) [15](#page-14-1) p.adjust, [36](#page-35-1) p.rep, [54](#page-53-1) pairs, [18](#page-17-2) pairs.panels, [4,](#page-3-0) [8,](#page-7-1) [9,](#page-8-0) [15,](#page-14-1) [18–](#page-17-2)[21](#page-20-1) partial.r, [54](#page-53-1) pca, [8](#page-7-1) peas, [55,](#page-54-1) [56](#page-55-1) plot.irt, [9](#page-8-0)

plot.poly, [9](#page-8-0) polychoric, [8,](#page-7-1) [38](#page-37-2) polyserial, [38](#page-37-2) principal, [7,](#page-6-0) [8,](#page-7-1) [10](#page-9-2) psych, [56](#page-55-1) psych package ability, [55](#page-54-1) affect, [18](#page-17-2) alpha, [7,](#page-6-0) [8](#page-7-1) Bechtoldt.1, [55](#page-54-1) Bechtoldt.2, [55](#page-54-1) bfi, [27,](#page-26-1) [55](#page-54-1) bi.bars, [8,](#page-7-1) [26](#page-25-1)[–28](#page-27-1) biserial, [16,](#page-15-2) [38](#page-37-2) block.random, [54](#page-53-1) burt, [38](#page-37-2) cbind, [16](#page-15-2) char2numeric, [14,](#page-13-2) [16](#page-15-2) circadian.cor, [54](#page-53-1) circadian.linear.cor, [54](#page-53-1) circadian.mean, [54](#page-53-1) cities, [56](#page-55-1) cohen.kappa, [54](#page-53-1) cor.smooth, [38](#page-37-2) cor2latex, [52,](#page-51-1) [54](#page-53-1) corPlot, [9](#page-8-0) corr.p, [32,](#page-31-2) [36](#page-35-1) corTest, [32,](#page-31-2) [36](#page-35-1) cortest, [37](#page-36-0) cosinor, [54](#page-53-1) cubits, [55](#page-54-1) densityBy, [18,](#page-17-2) [27](#page-26-1) densitynBy, [28](#page-27-1) describe, [8,](#page-7-1) [13,](#page-12-1) [14,](#page-13-2) [54](#page-53-1) describeBy, [4,](#page-3-0) [8,](#page-7-1) [13,](#page-12-1) [14](#page-13-2) df2latex, [52,](#page-51-1) [54](#page-53-1) draw.cor, [38](#page-37-2) draw.tetra, [38](#page-37-2) dummy.code, [16](#page-15-2) epi.bfi, [55](#page-54-1) error.bars, [8,](#page-7-1) [18,](#page-17-2) [23](#page-22-2)

error.bars.by, [13,](#page-12-1) [18,](#page-17-2) [23](#page-22-2) error.bars.tab, [23,](#page-22-2) [24](#page-23-2) error.crosses, [23](#page-22-2) errorCircles, [25](#page-24-1) errorCrosses, [25](#page-24-1) fa, [8,](#page-7-1) [10,](#page-9-2) [53](#page-52-1) fa.diagram, [9](#page-8-0) fa.extension, [56](#page-55-1) fa.multi, [8](#page-7-1) fa.parallel, [6,](#page-5-1) [8](#page-7-1) fa2latex, [52,](#page-51-1) [54](#page-53-1) faBy, [41](#page-40-3) factor.minres, [10](#page-9-2) factor.pa, [10](#page-9-2) factor.wls, [10](#page-9-2) fisherz, [54](#page-53-1) galton, [56](#page-55-1) geometric.mean, [54](#page-53-1) guttman, [8](#page-7-1) harmonic.mean, [54](#page-53-1) headtail, [54](#page-53-1) heights, [55](#page-54-1) het.diagram, [9](#page-8-0) Holzinger, [55](#page-54-1) ICC, [8,](#page-7-1) [54](#page-53-1) iclust, [8](#page-7-1) iclust.diagram, [9](#page-8-0) iqitems, [55](#page-54-1) irt.fa, [8,](#page-7-1) [52](#page-51-1) irt2latex, [52,](#page-51-1) [54](#page-53-1) lmCor, [5,](#page-4-0) [9,](#page-8-0) [41,](#page-40-3) [43,](#page-42-1) [45,](#page-44-0) [46,](#page-45-1) [48,](#page-47-1) [51,](#page-50-0) [52](#page-51-1) lowerCor, [5,](#page-4-0) [31](#page-30-1) lowerMat, [31](#page-30-1) lowerUpper, [31](#page-30-1) make.keys, [18](#page-17-2) MAP, [8](#page-7-1) mardia, [54](#page-53-1) mediate, [5,](#page-4-0) [6,](#page-5-1) [9,](#page-8-0) [43,](#page-42-1) [44,](#page-43-0) [46](#page-45-1) mediate.diagram, [43](#page-42-1) mixed.cor, [38](#page-37-2) mlArrange, [9](#page-8-0)

mlPlot, [9](#page-8-0) mlr, [9](#page-8-0) msq, [18](#page-17-2) multi.hist, [8](#page-7-1) multilevel.reliability, [9](#page-8-0) nfactors, [6,](#page-5-1) [8](#page-7-1) omega, [8,](#page-7-1) [10](#page-9-2) outlier, [4,](#page-3-0) [14,](#page-13-2) [15](#page-14-1) p.rep, [54](#page-53-1) pairs.panels, [4,](#page-3-0) [8,](#page-7-1) [9,](#page-8-0) [15,](#page-14-1) [18](#page-17-2)[–21](#page-20-1) partial.r, [54](#page-53-1) pca, [8](#page-7-1) peas, [55,](#page-54-1) [56](#page-55-1) plot.irt, [9](#page-8-0) plot.poly, [9](#page-8-0) polychoric, [8,](#page-7-1) [38](#page-37-2) polyserial, [38](#page-37-2) principal, [7,](#page-6-0) [8,](#page-7-1) [10](#page-9-2) psych, [56](#page-55-1) r.test, [36](#page-35-1) rangeCorrection, [54](#page-53-1) rbind, [16](#page-15-2) read.clipboard, [4,](#page-3-0) [8,](#page-7-1) [11,](#page-10-1) [12](#page-11-1) read.clipboard.csv, [12](#page-11-1) read.clipboard.fwf, [12](#page-11-1) read.clipboard.lower, [12](#page-11-1) read.clipboard.tab, [4,](#page-3-0) [12](#page-11-1) read.clipboard.upper, [12](#page-11-1) read.file, [3,](#page-2-2) [8,](#page-7-1) [11](#page-10-1) recode, [14,](#page-13-2) [16](#page-15-2) Reise, [55](#page-54-1) reverse.code, [54](#page-53-1) sat.act, [13,](#page-12-1) [37,](#page-36-0) [48](#page-47-1) scatter.hist, [8](#page-7-1) scatterHist, [29](#page-28-1) schmid, [8,](#page-7-1) [10](#page-9-2) score.multiple.choice, [8](#page-7-1) scoreItems, [7](#page-6-0)[–9,](#page-8-0) [18](#page-17-2) scrub, [4,](#page-3-0) [14](#page-13-2) set.cor, [54](#page-53-1) sim.multilevel, [40](#page-39-2)

spi, [55](#page-54-1) spider, [16](#page-15-2) stars, [18](#page-17-2) StatsBy, [9](#page-8-0) statsBy, [8,](#page-7-1) [40,](#page-39-2) [41](#page-40-3) statsBy.boot, [40](#page-39-2) statsBy.boot.summary, [40](#page-39-2) structure.diagram, [9](#page-8-0) superMatrix, [54](#page-53-1) tetrachoric, [8,](#page-7-1) [38](#page-37-2) Thurstone, [32,](#page-31-2) [55](#page-54-1) Thurstone.33, [55](#page-54-1) topBottom, [54](#page-53-1) vegetables, [55,](#page-54-1) [56](#page-55-1) violinBy, [18,](#page-17-2) [21,](#page-20-1) [22](#page-21-1) vJoin, [16](#page-15-2) vss, [6,](#page-5-1) [8](#page-7-1) withinBetween, [40](#page-39-2) r.test, [36](#page-35-1) rangeCorrection, [54](#page-53-1) rbind, [16](#page-15-2) rcorr, [32](#page-31-2) read.clipboard, [4,](#page-3-0) [8,](#page-7-1) [11,](#page-10-1) [12](#page-11-1) read.clipboard.csv, [12](#page-11-1) read.clipboard.fwf, [12](#page-11-1) read.clipboard.lower, [12](#page-11-1) read.clipboard.tab, [4,](#page-3-0) [12](#page-11-1) read.clipboard.upper, [12](#page-11-1) read.file, [3,](#page-2-2) [8,](#page-7-1) [11](#page-10-1) read.table, [12](#page-11-1) recode, [14,](#page-13-2) [16](#page-15-2) Reise, [55](#page-54-1) reverse.code, [54](#page-53-1) sat.act, [13,](#page-12-1) [37,](#page-36-0) [48](#page-47-1) scatter.hist, [8](#page-7-1) scatterHist, [29](#page-28-1) schmid, [8,](#page-7-1) [10](#page-9-2) score.multiple.choice, [8](#page-7-1) scoreItems, [7–](#page-6-0)[9,](#page-8-0) [18](#page-17-2) scrub, [4,](#page-3-0) [14](#page-13-2) set.cor, [54](#page-53-1)

sim.multilevel, [40](#page-39-2) spi, [55](#page-54-1) spider, [16](#page-15-2) stars, [18](#page-17-2) StatsBy, [9](#page-8-0) statsBy, [8,](#page-7-1) [40,](#page-39-2) [41](#page-40-3) statsBy.boot, [40](#page-39-2) statsBy.boot.summary, [40](#page-39-2) structure.diagram, [9](#page-8-0) superMatrix, [54](#page-53-1) table, [24](#page-23-2) tail, [54](#page-53-1) tetrachoric, [8,](#page-7-1) [38](#page-37-2) Thurstone, [32,](#page-31-2) [55](#page-54-1) Thurstone.33, [55](#page-54-1) topBottom, [54](#page-53-1) vegetables, [55,](#page-54-1) [56](#page-55-1) violinBy, [18,](#page-17-2) [21,](#page-20-1) [22](#page-21-1) vJoin, [16](#page-15-2) vss, [6,](#page-5-1) [8](#page-7-1) withinBetween, [40](#page-39-2) R package ctv, [10](#page-9-2) GPArotation, [8,](#page-7-1) [10](#page-9-2) Hmisc, [32](#page-31-2) KnitR, [52](#page-51-1) lavaan, [41](#page-40-3) multilevel, [40](#page-39-2) nlme, [40](#page-39-2) psych, [3,](#page-2-2) [4,](#page-3-0) [7](#page-6-0)[–10,](#page-9-2) [32,](#page-31-2) [52,](#page-51-1) [54](#page-53-1)[–57](#page-56-2) psychTools, [3,](#page-2-2) [6,](#page-5-1) [29](#page-28-1) Rgraphviz, [10](#page-9-2) sem, [9,](#page-8-0) [55](#page-54-1) stats, [32](#page-31-2) Sweave, [52](#page-51-1) xtable, [52](#page-51-1) r.test, [36](#page-35-1) rangeCorrection, [54](#page-53-1) rbind, [16](#page-15-2) rcorr, [32](#page-31-2) read.clipboard, [4,](#page-3-0) [8,](#page-7-1) [11,](#page-10-1) [12](#page-11-1)

read.clipboard.csv, [12](#page-11-1) read.clipboard.fwf, [12](#page-11-1) read.clipboard.lower, [12](#page-11-1) read.clipboard.tab, [4,](#page-3-0) [12](#page-11-1) read.clipboard.upper, [12](#page-11-1) read.file, [3,](#page-2-2) [8,](#page-7-1) [11](#page-10-1) read.table, [12](#page-11-1) recode, [14,](#page-13-2) [16](#page-15-2) Reise, [55](#page-54-1) reverse.code, [54](#page-53-1) Rgraphviz, [10](#page-9-2) SAPA, [27,](#page-26-1) [55](#page-54-1) sat.act, [13,](#page-12-1) [37,](#page-36-0) [48](#page-47-1) scatter.hist, [8](#page-7-1) scatterHist, [29](#page-28-1) schmid, [8,](#page-7-1) [10](#page-9-2) score.multiple.choice, [8](#page-7-1) scoreItems, [7–](#page-6-0)[9,](#page-8-0) [18](#page-17-2) scrub, [4,](#page-3-0) [14](#page-13-2) sem, [9,](#page-8-0) [55](#page-54-1) set correlation, [48](#page-47-1) set.cor, [54](#page-53-1) sim.multilevel, [40](#page-39-2) spi, [55](#page-54-1) spider, [16](#page-15-2) stars, [18](#page-17-2) stats, [32](#page-31-2) StatsBy, [9](#page-8-0) statsBy, [8,](#page-7-1) [40,](#page-39-2) [41](#page-40-3) statsBy.boot, [40](#page-39-2) statsBy.boot.summary, [40](#page-39-2) structure.diagram, [9](#page-8-0) superMatrix, [54](#page-53-1) Sweave, [52](#page-51-1) table, [24](#page-23-2) tail, [54](#page-53-1)

tetrachoric, [8,](#page-7-1) [38](#page-37-2) Thurstone, [32,](#page-31-2) [41,](#page-40-3) [55](#page-54-1) Thurstone.33, [55](#page-54-1)

topBottom, [54](#page-53-1)

vegetables, [55,](#page-54-1) [56](#page-55-1) violinBy, [18,](#page-17-2) [21,](#page-20-1) [22](#page-21-1) vJoin, [16](#page-15-2) vss, [6,](#page-5-1) [8](#page-7-1)

weighted least squares, [8](#page-7-1) withinBetween, [40](#page-39-2)

xtable, [52](#page-51-1)